Science **made** smarter

### Gebrauchsanweisung - DE

# AT235

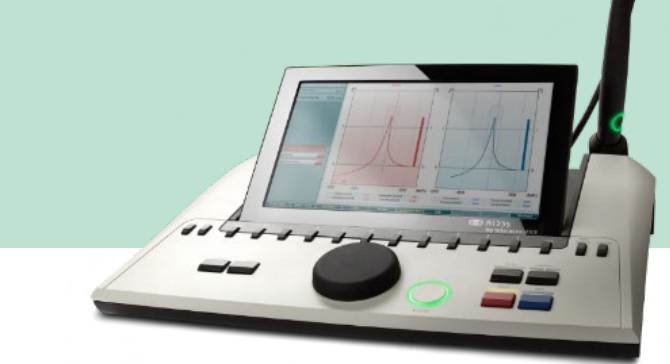

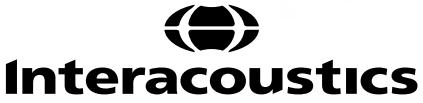

### **Inhalt**

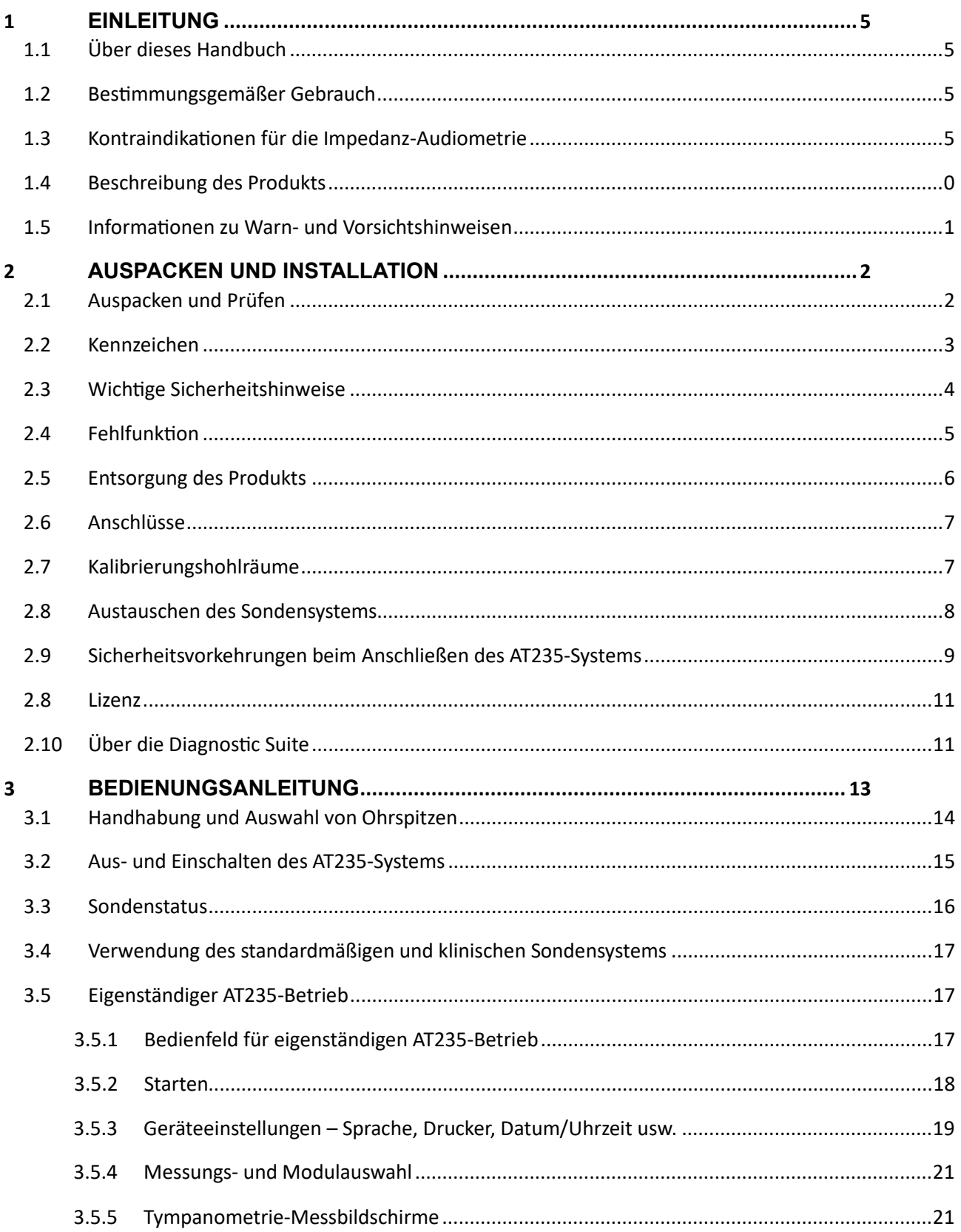

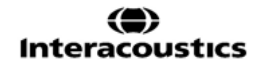

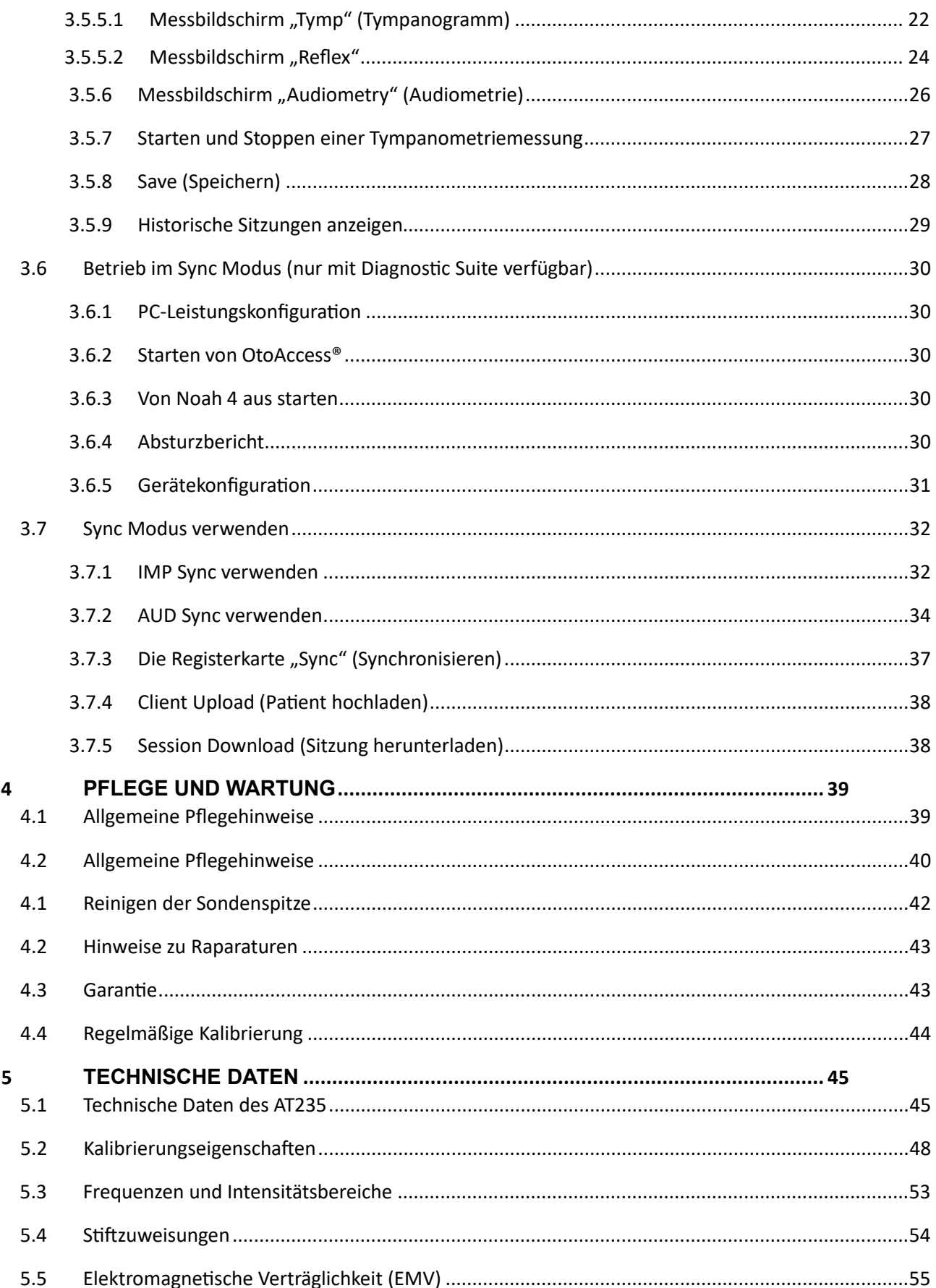

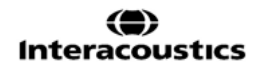

### wllwww

### <span id="page-3-0"></span>1 **Einleitung**

### <span id="page-3-1"></span>**1.1 Über dieses Handbuch**

Dieses Handbuch gilt für das AT235-firmware 1.42.

Das Produkt wird hergestellt von:

Interacoustics A/S Audiometer Allé 1 5500 Middelfart Dänemark Tel.: +45 6371 3555 E-Mail: info@interacoustics.com Web: [www.interacoustics.com](http://www.interacoustics.com/)

### <span id="page-3-2"></span>**1.2 Bestimmungsgemäßer Gebrauch**

Das AT235-System ist ein automatisches Impedanz-Audiometer mit integrierter Screening-Audiometrie für Screening- und Diagnoseaufgaben. Für neonatale Screening-Programme ist insbesondere die Hochton-Tympanometrie wichtig, die bei Kleinkindern zuverlässigere tympanometrische Ergebnisse erzielt.

Die Verwendung des AT235-Tympanometers ist Audiologen, Gehörspezialisten oder ausgebildeten Technikern in einer ruhigen Umgebung vorbehalten.

### <span id="page-3-3"></span>**1.3 Kontraindikationen für die Impedanz-Audiometrie**

- Kürzlich zurückliegende Stapedektomie- oder Mittelohr-OPs
- Absonderungen aus dem Ohr
- Akutes externes Gehörgangstrauma
- Beschwerden (z. B. eine schwere Entzündung (Otitis externa))
- Okklusion des externen Gehörgangs
- Das Vorhandensein von Tinnitus, Hyperakusis oder einer anderen Empfindlichkeit gegenüber lauten Geräuschen kann die Messungen beeinträchtigen, wenn äußerst intensive Stimuli verwendet werden.

*Bei Patienten mit diesen Symptomen sollten keine Messungen ohne vorherige Genehmigung des Arztes durchgeführt werden.*

*Vor der Messung muss eine visuelle Prüfung auf offensichtliche strukturelle Abnormitäten der externen Ohrstruktur und -position sowie des externen Gehörgangs durchgeführt werden.*

### whenhout

### <span id="page-4-0"></span>**1.4 Beschreibung des Produkts**

Das AT235-System umfasst die folgenden Teile:

Mitgelieferte Teile

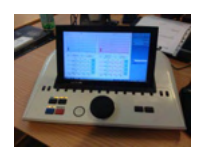

AT235-Gerät

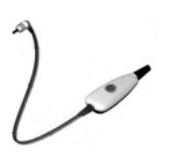

<span id="page-4-1"></span>Klinisches Sondensystem<sup>[1.](#page-4-2)</sup>

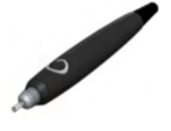

Diagnostisches Sondensystem<sup>1.2</sup>

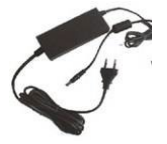

Netzteil UES65-240250SPA3

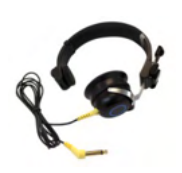

Kontralaterale Kopfhöre[r1](#page-4-1)

Kavität für die tägliche Kontrolle CAT50 (optional) Audiometrisches Headset DD65v2 Reaktion des Patienten (optional) Druckerkit (optional) Wandhalterungskit (optional) Reinigungstuch Sanibel ADI Ear Tip Kit

<span id="page-4-2"></span><sup>1</sup> Teilanwendung gemäß IEC 60601-1

<sup>2</sup> Wahlbar zwischen den beiden.

### whenhal

#### <span id="page-5-0"></span>**1.5 Informationen zu Warn- und Vorsichtshinweisen**

In dieser Bedienungsanleitung werden durchgehend Warnhinweise, Hinweise zu Vorkehrungen und Anmerkungen mit folgender Bedeutung verwendet:

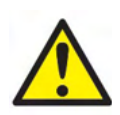

**WARNUNG** kennzeichnet eine gefährliche Situation, die, wenn sie nicht vermieden wird, zu schweren Verletzungen mit möglicher Todesfolge führen kann.

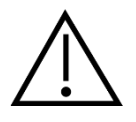

**VORSICHT** kennzeichnet in Verbindung mit dem Sicherheitshinweis-Symbol eine gefährliche Situation, die, wenn sie nicht vermieden wird, zu geringfügigen oder moderaten Verletzungen führen kann.

NOTICE **HINWEIS** dient dazu, auf Vorgehensweisen aufmerksam zu machen, die nicht im Zusammenhang mit Verletzungsgefahr für Personal stehen.

### <span id="page-6-0"></span>2 **Auspacken und Installation**

### <span id="page-6-1"></span>**2.1 Auspacken und Prüfen**

#### **Karton und Lieferumfang auf Schäden überprüfen**

Prüfen Sie bei Empfang des Geräts bitte den Versandkarton auf Anzeichen grober Handhabung und Schäden. Ist der Karton beschädigt, ist er aufzubewahren, bis der Inhalt der Sendung mechanisch und elektrisch geprüft wurde. Ist das Gerät schadhaft, kontaktieren Sie bitte Ihren Händler vor Ort. Bewahren Sie das Verpackungsmaterial zwecks Untersuchung durch den Spediteur und Versicherungsansprüche auf.

#### **Aufbewahren des Kartons für zukünftige Versendungen**

Das AT235-System wird in seinem eigenen Transportkarton geliefert, der speziell für das AT235- System entworfen wurde. Bewahren Sie den Karton bitte auf. Er wird benötigt, wenn das Gerät zur Wartung eingeschickt werden muss.

Müssen Sie den Wartungsdienst in Anspruch nehmen, setzen Sie sich bitte mit Ihrem Händler vor Ort in Verbindung.

#### **Melden von Mängeln**

#### **Prüfen vor dem Anschluss**

Bevor Sie das Produkt anschließen, sollte es nochmals auf Schäden untersucht werden. Prüfen Sie Gehäuse und Zubehör visuell auf Kratzer und fehlende Teile.

#### **Unverzügliches Melden von Fehlern**

Alle fehlenden Teile oder Störungen müssen dem Händler unverzüglich zusammen mit der Rechnung, Seriennummer und einem detaillierten Bericht über das Problem gemeldet werden. Am Ende des Handbuches finden Sie einen "Rücksendebericht", auf dem Sie das Problem beschreiben können.

#### **Benutzen Sie bitte den "Rücksendebericht" (Return Report)**

Durch die Verwendung des Rücksendeberichts erhält der Servicetechniker die relevanten Informationen zur Untersuchung des gemeldeten Problems. Ohne diese Informationen kann es schwierig sein, den Fehler zu finden und das Gerät zu reparieren. Schicken Sie das Gerät stets mit einem ausgefüllten Rücksendebericht ein, um sicherzustellen, dass das Problem zu Ihrer Zufriedenheit behoben wird.

### unne

### <span id="page-7-0"></span>**2.2 Kennzeichen**

Die folgenden Kennzeichnungen sind am Gerät zu finden:

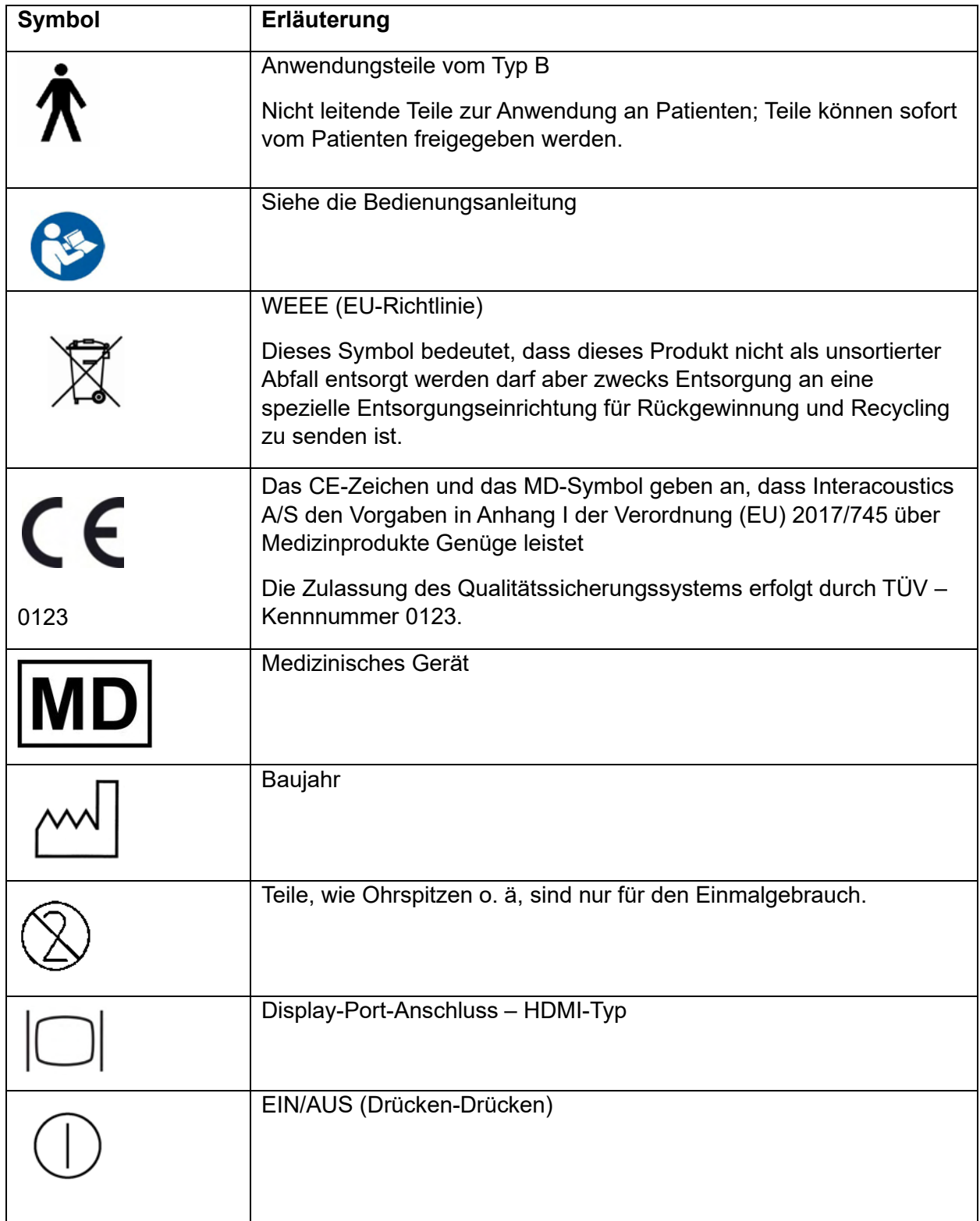

### wllwww

#### <span id="page-8-0"></span>**2.3 Wichtige Sicherheitshinweise**

**Vor Verwendung des Produkts diese Anleitung sorgfältig und vollständig durchlesen**

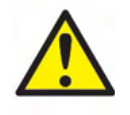

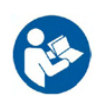

- 1. Externe Geräte, die für einen Anschluss an Signaleingänge, Signalausgänge oder andere Verbinder bestimmt sind, haben die jeweiligen IEC-Normen zu erfüllen (z. B. IEC 60950 für IT-Geräte). In diesem Fällen wird ein optischer Isolator empfohlen, um die Auflagen zu erfüllen. Geräte, die IEC 60601-1 nicht erfüllen, dürfen sich gemäß der Norm nicht in Patientennähe befinden (Abstand von mindestens 1,5 m). Setzen Sie sich im Zweifelsfall mit einem qualifizierten Medizintechniker oder Ihrem örtlichen Fachhändler in Verbindung.
- 2. Dieses Gerät umfasst keine Trenngeräte an den Anschlüssen für PCs, Drucker, Aktivlautsprechern usw. (medizinisches elektrisches System). Zur Erfüllung der Auflagen wird ein galvanischer Isolator empfohlen. Informationen für eine sichere Einrichtung sind Abschnitt [2.3](#page-8-0) zu entnehmen.
- 3. Stellen Sie beim Anschluss des Gerätes an einen PC bzw. an andere Komponenten eines medizinischen elektrischen Systems sicher, dass der Gesamtableitstrom die Sicherheitsgrenzen nicht überschreitet und dass die Trennvorrichtungen über die erforderliche Durchschlagsfestigkeit, das Kriechstromspiel und das Luftspiel verfügen, um die Anforderungen von IEC/ES 60601-1 zu erfüllen. Wenn das Gerät an einem PC oder ähnlichem angeschlossen ist, achten Sie darauf, nicht den PC und den Patienten gleichzeitig zu berühren.
- 4. Um die Gefahr eines Stromschlags zu vermeiden, darf dieses Gerät nur an eine Netzstromversorgung mit Schutzerdung angeschlossen werden.
- 5. Es dürfen keine zusätzlichen Mehrfachsteckdosen oder Verlängerungskabel verwendet werden. Informationen für eine sichere Einrichtung sind Abschnitt [2.3](#page-8-0) zu entnehmen.
- 6. Das Gerät enthält eine Lithium-Knopfzelle. Diese darf nur von einem Servicemitarbeiter ausgewechselt werden. Beim Zerlegen oder Zerbrechen von Batterien bzw. wenn diese Feuer oder hohen Temperaturen ausgesetzt werden, können sie explodieren oder Verbrennungen verursachen. Nicht kurzschließen.
- 7. Ohne Zustimmung von Interacoustics sind keinerlei Änderungen an diesem Gerät vorzunehmen.

Interacoustics stellt auf Anfrage Schaltpläne, Bauteilelisten, Beschreibungen, Anweisungen zur Kalibrierung oder andere Informationen bereit, die dem Wartungspersonal die Reparatur jener Geräteteile des Audiometers erleichtern, die laut Interacoustics vom Wartungspersonal repariert werden können.

- 8. Schalten Sie die Netzstromversorgung zum Gerät ab, wenn es nicht benutzt wird, um maximale elektrische Sicherheit zu gewährleisten.
- 9. Das Gerät besitzt keinen Schutz gegen das schädliche Eindringen von Wasser und anderen Flüssigkeit. Falls Flüssigkeiten verschüttet werden, prüfen Sie das Gerät vor der Verwendung sorgfältig oder lassen Sie es warten.

Während der Arbeit am Patienten darf das Gerät weder repariert noch gewartet werden.

### WIMMM

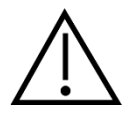

- 1. Verwenden Sie den Einsatz nie ohne eine saubere, desinfizierte Messspitze und führen Sie ihn keinesfalls ohne eine solche ein. Stellen Sie stets sicher, dass der Schaumstoff bzw. die Ohrspitze ordnungsgemäß angebracht ist. Ohrspitzen und Schaumstoff sind nur für den Einmalgebrauch vorgesehen.
- 2. Das Gerät ist nicht für die Verwendung in Umgebungen vorgesehen, in denen Flüssigkeiten austreten oder verspritzt werden können.
- 3. Das Gerät ist nicht für die Verwendung in sauerstoffreichen Umgebungen oder in Verbindung mit brennbaren Mitteln vorgesehen.
- 4. Prüfen Sie die Kalibrierung, falls Teile des Geräts Stößen oder anderen groben Handhabungen ausgesetzt waren.

### **NOTICE**

- 1. Ergreifen Sie zur Vermeidung von Fehlfunktionen des Systems die entsprechenden Vorsichtsmaßnahmen, um PC-Viren o. ä. zu vermeiden.
- 2. Verwenden Sie nur Wandler, die mit dem eigentlichen Gerät kalibriert wurden. Zur Identifizierung einer gültigen Kalibrierung ist die Seriennummer des Geräts am Wandler aufgeführt.
- 3. Obwohl das Gerät die jeweiligen EMV-Anforderungen erfüllen, sind Vorkehrungen zu treffen, um unnötige Einwirkungen elektromagnetischer Felder, z. B. durch Handys usw., zu vermeiden. Wird das Gerät neben anderen Instrumenten benutzt, ist darauf zu achten, dass keine gegenseitigen Störungen auftreten. Konsultieren Sie ebenfalls die EMV-Informationen in Abschnitt [5.5.](#page-59-0)
- 4. Die Verwendung von anderen Zubehörteilen, Wandlern oder Kabeln als die im Lieferumfang enthaltenen Komponenten kann zu einer erhöhten Emission oder verringerten Immunität des Geräts führen. Dies gilt nicht für Wandler und Kabel, die von Interacoustics oder einem Vertreter verkauft wurden. Eine Liste der Zubehörteile, Wandler und Kabel, welche die Anforderungen erfüllen, finden Sie im Abschnitt [5.5.](#page-59-0)

### <span id="page-9-0"></span>**2.4 Fehlfunktion**

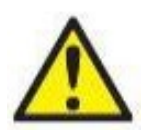

Bei einer Produktfehlfunktion ist es wichtig, Patienten, Benutzer und andere Personen vor Schäden zu schützen. Falls das Produkt Schäden verursacht hat oder potenziell verursachen könnte, muss es sofort in Quarantäne gestellt werden.

Schädliche und unbedenkliche Fehlfunktionen in Bezug auf das Produkt selbst oder seinen Gebrauch müssen sofort dem Händler gemeldet werden, bei dem das Produkt erworben wurde. Denken Sie daran, so viele Details wie möglich anzugeben, z. B. die Art des Schadens, die Seriennummer des Produkts, die Softwareversion, das verbundene Zubehör und andere relevante Informationen.

Im Falle eines Todes oder schwerwiegenden Vorfalls in Bezug auf die Nutzung des Systems muss dieser sofort Interacoustics und der zuständigen nationalen Behörde gemeldet werden.

### <span id="page-10-0"></span>**2.5 Entsorgung des Produkts**

Interacoustics ist bestrebt zu gewährleisten, dass unsere Produkte auf sichere Weise entsorgt werden, wenn sie nicht mehr nutzbar sind. Um dies wirklich sicherzustellen, sind wir auf die Mitarbeit der Benutzer angewiesen. Daher erwartet Interacoustics, dass die örtlichen Vorgaben zur Mülltrennung und Entsorgung von Elektro- und Elektronikschrott befolgt werden und das Gerät nicht in unsortiertem Restmüll entsorgt wird.

Sollte der Händler, der das Produkt vertreibt, eine Rücknahme anbieten, ist auf dieses Angebot zurückzugreifen, um eine korrekte Entsorgung des Produkts zu gewährleisten.

### whenhand

### <span id="page-11-0"></span>**2.6 Anschlüsse**

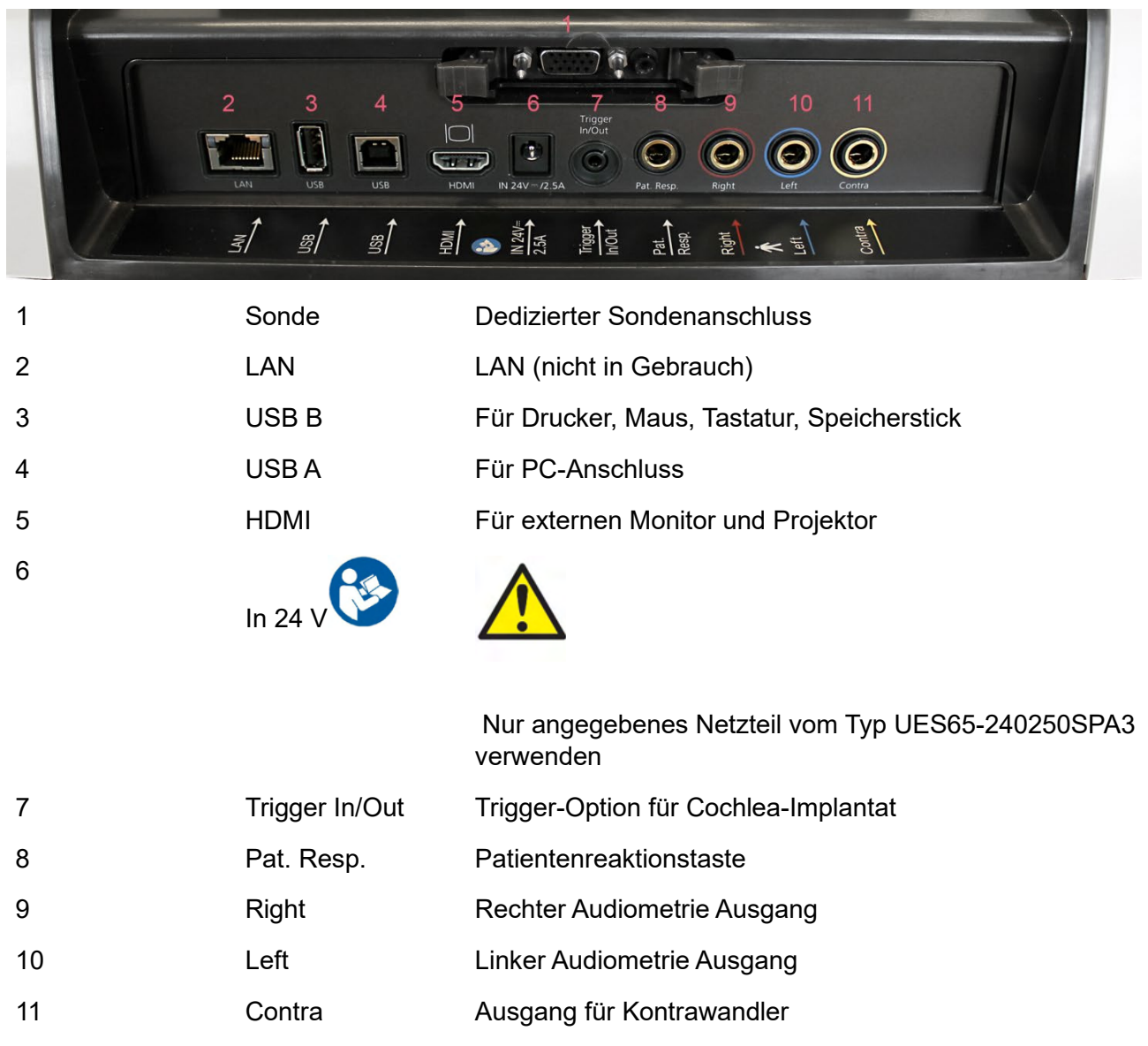

### <span id="page-11-1"></span>**2.7 Kalibrierungshohlräume**

Zur Kontrolle der Sondenkalibrierung können Sie den Hohlraum mit 0,2 ml, 0,5 ml, 2,0 ml und 5,0 ml verwenden.

Wählen Sie zur Durchführung einer Kalibrierungskontrolle ein Protokoll, mit dem ein Tympanogramm gemessen wird.

Verwenden Sie keine Ohrspitze! Platzieren Sie die Sondenspitze vollständig auf dem Hohlraum. Führen Sie die Messung durch. Prüfen Sie das gemessene Volumen.

Die zulässige Toleranz bei der Volumenmessung beträgt ±0,1 ml für Hohlräume bis zu 2 ml und ±5 % für größere Hohlräume. Diese Toleranzen gelten für alle Sondentonfrequenzen.

Es wird dringend empfohlen, die Sonde und den Kontra-Einsteckhörer einmal jährlich zu kontrollieren.

### whenhal

### <span id="page-12-0"></span>**2.8 Austauschen des Sondensystems**

Sie wechseln zwischen der standardmäßigen und der klinischen Sonde wie folgt:

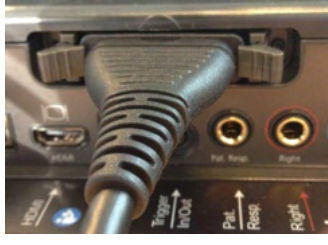

1. Suchen Sie den Sondenanschluss auf der Rückseite des Geräts.

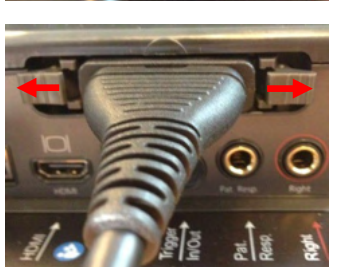

- 2. Öffnen Sie die zwei Schlösser, indem Sie sie zur Seite drücken.
- 3. Tauschen Sie die Sondensysteme aus.

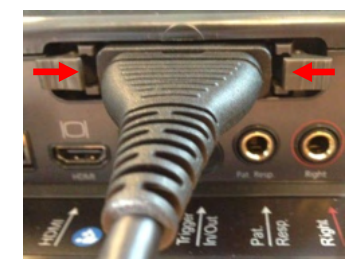

4. Schließen Sie die zwei Schlösser, indem Sie sie zur Mitte drücken.

### whenhout

### <span id="page-13-0"></span>**2.9 Sicherheitsvorkehrungen beim Anschließen des AT235-Systems**

#### **NOTICE**

Bitte beachten Sie, dass bei einem Anschluss von Standardgeräten wie Druckern oder Netzwerken besondere Vorsichtsmaßnahmen zu ergreifen sind, um die medizinische Sicherheit zu wahren.

#### **HINWEIS: Achten Sie im Rahmen des Datenschutzes darauf, den folgenden Punkten zu entsprechen**

- 1. Verwenden Sie von Microsoft unterstützte Betriebssysteme
- 2. Stellen Sie sicher, dass die Betriebssysteme über Sicherheitspatches verfügen
- 3. Aktivieren Sie die Verschlüsselung von Datenbanken
- 4. Arbeiten Sie mit individuellen Benutzerkonten und Passworten
- 5. Sichern Sie den physischen Zugang und den Netzwerkzugang zu Computern mit lokaler Datenspeicherung
- 6. Nutzen Sie aktualisierte Antivirensoftware, Firewalls und Software gegen Malware-Angriffe
- 7. Erstellen Sie eine angemessene Backup-Richtlinie
- 8. Erstellen Sie eine angemessene Richtlinie für die Speicherung von Protokollen

Befolgen Sie bitte die nachstehenden Anweisungen.

Abb. 1 AT235 mit dem medizinisch zulässigen UES65-240250SPA3 -Netzteil

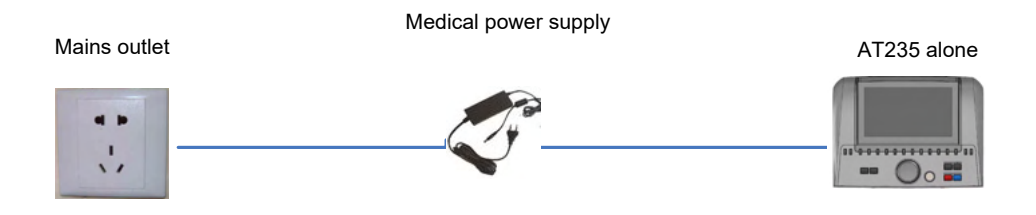

### whenhave

Abb. 2 AT235 mit einem medizinisch zulässigen Sicherheitstransformator und einer PC-Kabelverbindung

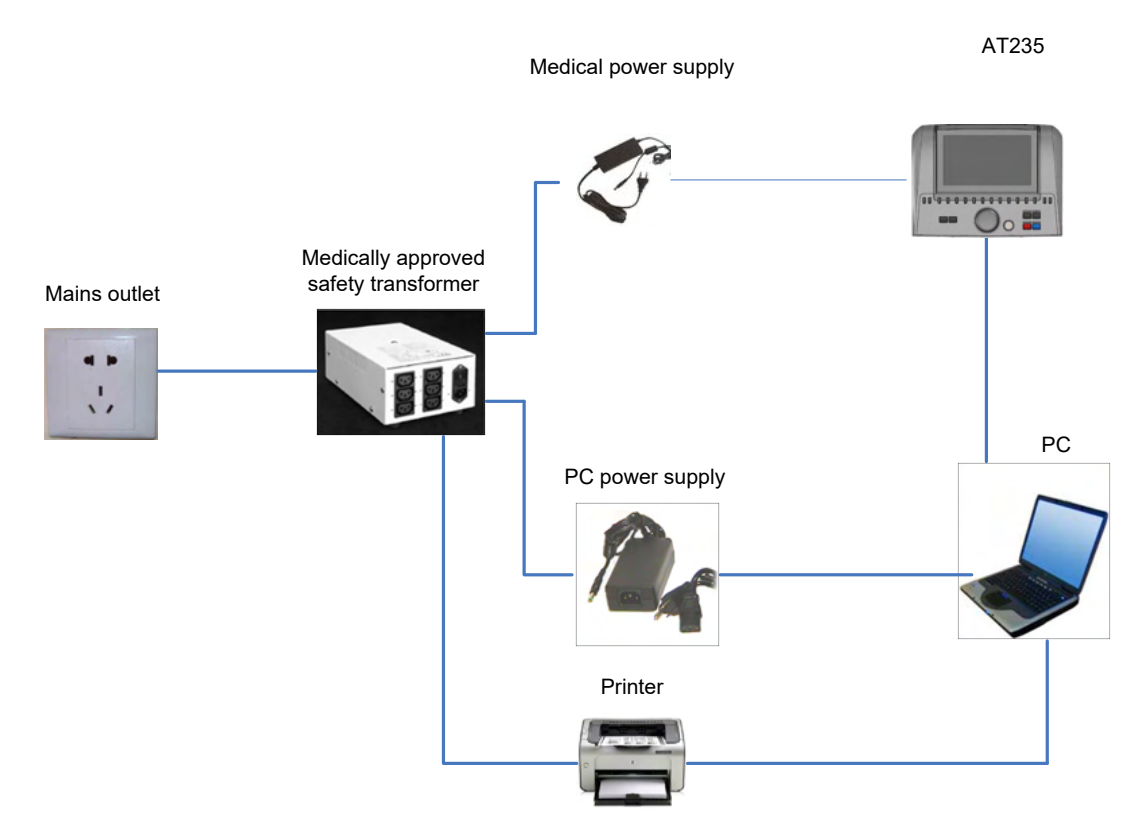

#### HM-E300

Abb. 3: AT235 wird mit dem medizinisch zugelassenen Netzteil UES65-240250SPA3 verwendet und mit dem Drucker HM-E300/MPT-III ausgedruckt.

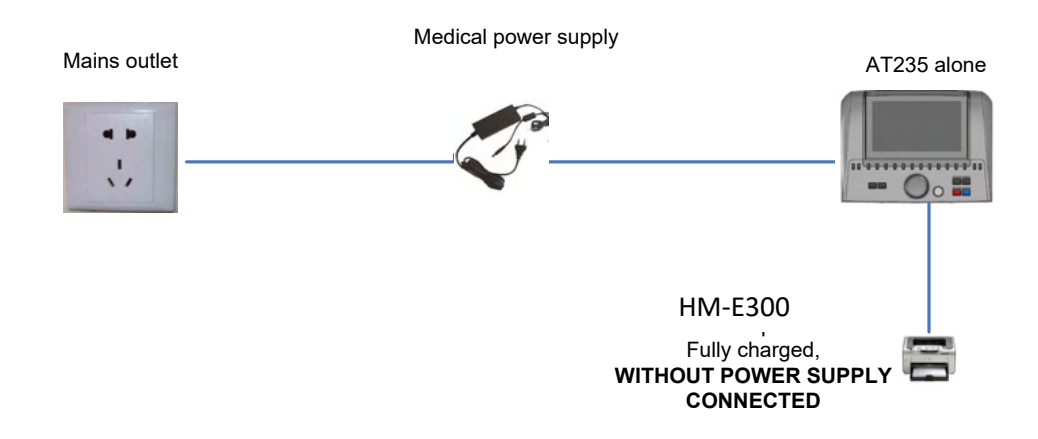

### whenhand

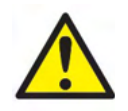

Der trennbare Stromstecker wird zur sicheren Trennung der Stromversorgung verwendet. Positionieren Sie das Netzteil so, dass es problemlos vom Gerät getrennt werden kann.

### <span id="page-15-0"></span>**2.8 Lizenz**

Wenn Sie das AT235-Produkt erhalten, ist die Lizenz bereits enthalten. Wenn Sie für das AT235- System verfügbare Lizenzen hinzufügen möchten, wenden Sie sich an Ihren Fachhändler.

#### <span id="page-15-1"></span>**2.10 Über die Diagnostic Suite**

Unter "Menü > Hilfe > Über" wird Ihnen das untere Fenster angezeigt. In diesem Bereich der Software können Sie Lizenzschlüssel verwalten und Ihre Suite-, Firmware- und Build-Versionen überprüfen.

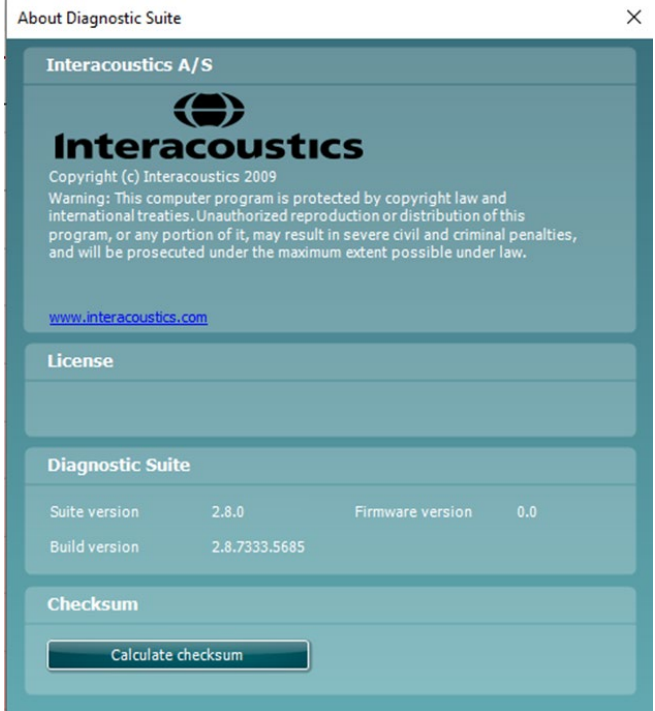

Dieses Fenster enthält außerdem den Abschnitt "Prüfsumme", in dem Sie die Integrität der Software ermitteln können. Dabei wird der Datei- und Ordnerinhalt Ihrer Software-Version überprüft. Dies erfolgt mithilfe des SHA-256-Algorithmus.

Beim Öffnen der Prüfsumme sehen Sie eine Zeichenfolge. Diese können Sie kopieren, indem Sie doppelt darauf klicken.

### <span id="page-16-0"></span>3 **Bedienungsanleitung**

Das Gerät wird durch Drücken der Taste "ON" eingeschaltet. Bei der Bedienung des Gerätes beachten Sie bitte die folgenden allgemeinen Vorsichtshinweise:

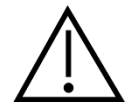

- 1. Benutzen Sie dieses Gerät ausschließlich gemäß den Beschreibungen in diesem Handbuch.
- 2. Benutzen Sie nur Einweg-Ohrspitzen von Sanibel, die speziell zur Verwendung mit diesem Gerät bestimmt sind.
- 3. Verwenden Sie für jeden Patienten eine neue Ohrspitze, um eine Kreuzkontamination zu vermeiden. Bei den Ohrspitzen handelt es sich um Einmalartikel, die nicht für die Wiederverwendung vorgesehen sind.
- 4. Führen Sie die Sondenspitze niemals in den Gehörgang ein, ohne zuerst eine Ohrspitze anzubringen, da sonst der Gehörgang des Patienten verletzt werden könnte.
- 5. Bewahren Sie den Ohrspitzenkasten außer Reichweite des Patienten auf.
- 6. Achten Sie darauf, dass die Sondenspitze so eingeführt wird, dass ein luftdichter Abschluss entsteht, ohne den Patienten dabei zu verletzen. Die Verwendung korrekter und sauberer Ohrspitzen ist unerlässlich.
- 7. Sorgen Sie dafür, dass eine für den Patienten angemessene Stimulationsintensität benutzt wird.
- 8. Bei kontralateralen Stimuli anhand von Einsteckhörern dürfen die Einsteckhörer ohne Verwendung vorschriftsmäßiger Ohrspitzen nicht eingeführt werden und es dürfen keine Messungen irgendwelcher Art vorgenommen werden.
- 9. Reinigen Sie das Polster des Kopfhörers regelmäßig unter Verwendung eines anerkannten Desinfektionsmittels.
- 10. Die Kontraindikationen in Bezug auf die Messungen umfassen die neuesten Stapedektomie- oder Mittelohr-OPs, Absonderungen aus dem Ohr, akutes externes Gehörgangstrauma, Beschwerden (z. B. eine schwere Entzündung (Otitis externa)) oder eine Okklusion des externen Gehörgangs. Bei Patienten mit diesen Symptomen sollten keine Messungen ohne vorherige Genehmigung des Arztes durchgeführt werden.
- 11. Das Vorhandensein von Tinnitus, Hyperakusis oder einer anderen Empfindlichkeit gegenüber lauten Geräuschen kann die Messungen beeinträchtigen, wenn äußerst intensive Stimuli verwendet werden.

#### **NOTICE**

- 1. Eine vorsichtige Handhabung des Gerätes, wann immer es mit einem Patienten in Berührung kommt, ist von höchster Bedeutung. Ein ruhiges, sicheres Positionieren während der Messungen ist für eine optimale Genauigkeit ausschlaggebend.
- 2. Das AT235-System sollte in einer ruhigen Umgebung betrieben werden, sodass die Messungen nicht von akustischen Störgeräuschen beeinträchtigt werden. Ob sich eine Umgebung für Messungen eignet, kann von einem entsprechend in akustischen Belangen geschulten Fachmann festgestellt werden. In der Richtlinie ISO 8253, Abschnitt 11, ist ein ruhiger Raum für audiometrische Hörtests vorgegeben.

### whenhal

- 3. Es wird empfohlen, das Gerät in einem Umgebungstemperaturbereich von 15–35 °C zu betreiben.
- 4. Der Kopfhörer und der Einsteckhörer wurden in Bezug auf das AT235-System kalibriert. Das Einführen von Wandlern anderer Geräte erfordert eine Neukalibrierung.
- 5. Reinigen Sie das Wandlergehäuse nie mit Wasser, und führen Sie keine nicht den Vorgaben entsprechenden Instrumente in den Wandler ein
- 6. Lassen Sie das Gerät nicht fallen und setzen Sie es keinen anderen übermäßigen Stoßwirkungen aus. Wurde das Gerät fallen gelassen oder anderweitig beschädigt, senden Sie es zwecks Reparatur und/oder Kalibrierung an den Hersteller zurück. Benutzen Sie das Gerät nicht, wenn Sie einen Schaden vermuten.
- 7. Obwohl das Gerät die jeweiligen EMV-Anforderungen erfüllen, sind Vorkehrungen zu treffen, um unnötige Einwirkungen elektromagnetischer Felder, z. B. durch Mobiltelefone usw., zu vermeiden. Wird das Gerät neben anderen Instrumenten benutzt, ist unbedingt darauf zu achten, dass keine gegenseitigen Störungen auftreten

### <span id="page-17-0"></span>**3.1 Handhabung und Auswahl von Ohrspitzen**

Bei der Verwendung der AT235-Sonde und des CIR-Kontra-Einsteckhörers müssen Sanibel-Ohrspitzen verwendet werden.

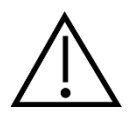

Die Sanibel-Ohrspitzen sind nur für den Einmalgebrauch vorgesehen und dürfen nicht wiederverwendet werden. Die Wiederverwendung von Ohrspitzen kann zur Verbreitung von Infektionen von einem Patienten zum nächsten führen.

Die Sonde (und der CIR-Kontra-Einsteckhörer) muss vor den Messungen mit einer Ohrspitze vom geeigneten Typ und in angemessener Größe versehen werden. Ihre Wahl ist abhängig von Größe und Form des Gehörganges und des Ohrs. Ihre Wahl kann auch von persönlichen Präferenzen und der Art, in der Sie Ihre Messung durchführen, abhängen.

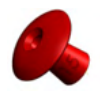

Bei der Durchführung einer schnellen Impedanz-Screening-Messung können Sie eine Ohrspitze in Regenschirmform verwenden. Ohrspitzen in Regenschirmform versiegeln den Gehörgang, ohne dass die Sondenspitze in den Gehörgang vordringt. Drücken Sie die Ohrspitze so in den Gehörgang, dass dieser während der gesamten Messung fest versiegelt bleibt.

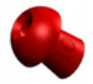

Für dauerhaftere Messreihen empfehlen wir die Verwendung eines Verlängerungskabels mit einer pilzförmigen Ohrspitze. Stellen Sie sicher, dass die Ohrspitze vollständig in den Gehörgang eingeführt wird. Mit pilzförmigen Ohrspitzen können Sie die Messungen vom AT235-System aus ganz ohne Verwendung der Hände durchführen. Dies verringert das Risiko, das Kontaktgeräusche die Messungen stören.

Eine Übersicht der Ohrspitzengrößen und zusätzliche Informationen zur Auswahl entnehmen Sie bitte der Kurzanleitung "Selecting the Correct Ear Tip" (Auswahl der richtigen Ohrspitze).

### whenhand

### <span id="page-18-0"></span>**3.2 Aus- und Einschalten des AT235-Systems**

Schalten Sie das AT235-System ein oder aus, indem Sie die Taste "ON" (1) drücken.

#### **NOTICE**

Das Hochfahren des AT235-Systems dauert etwa 35 Sekunden. Lassen Sie das Gerät sich vor dem Betrieb 1 Minute warmlaufen.

### ulfunne

#### <span id="page-19-0"></span>**3.3 Sondenstatus**

Der Sondenstatus wird durch die Beleuchtungsfarbe des Bedienfeldes, des standardmäßigen Sondensystems und des klinischen Sondensystems angezeigt. Nachfolgend werden die Farben und deren Bedeutung erklärt:

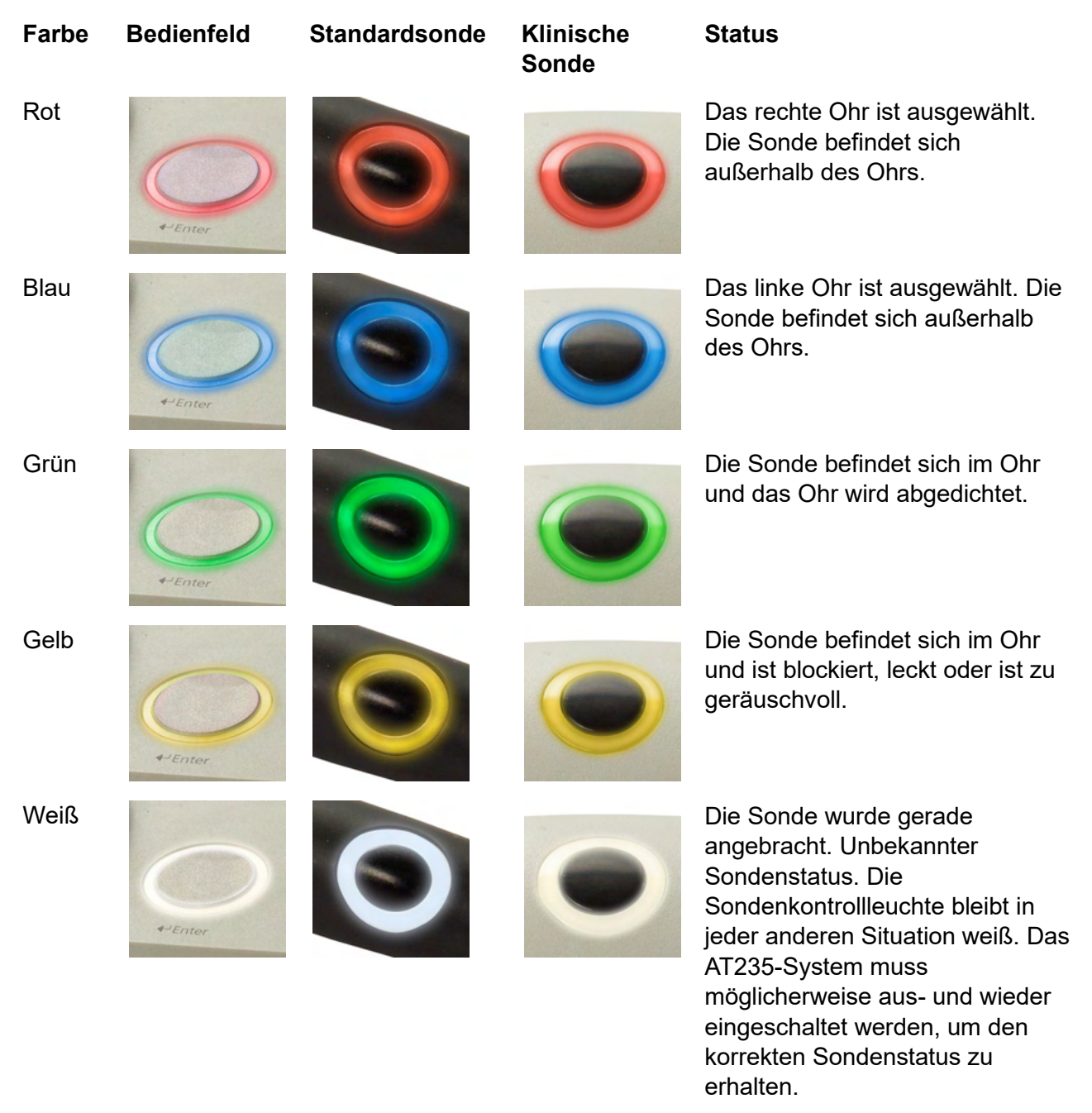

Blinken Das AT235-System pausiert und/oder eine Interaktion wird erwartet. Das AT235-System blinkt beispielsweise grün, wenn das Protokoll die Messung abgeschlossen hat und sich die Sonde noch im Ohr befindet. Der

### whenhal

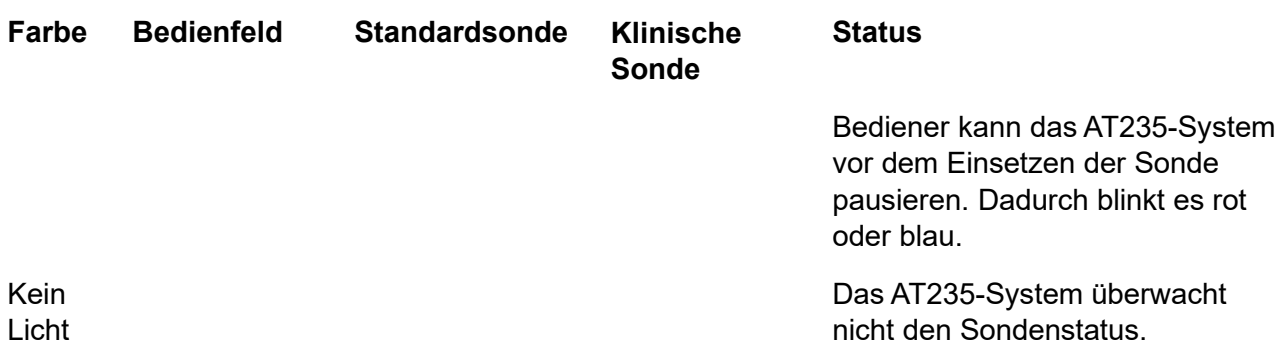

#### <span id="page-20-0"></span>**3.4 Verwendung des standardmäßigen und klinischen Sondensystems**

Zur Erreichung von stabilen Messergebnissen wird empfohlen, die Sonde während der Messung nicht zwischen den Fingern zu halten. Besonders akustische Reflexmessungen könnten durch Sondenbewegungen beeinträchtigt werden.

### <span id="page-20-1"></span>**3.5 Eigenständiger AT235-Betrieb**

#### <span id="page-20-2"></span>**3.5.1 Bedienfeld für eigenständigen AT235-Betrieb**

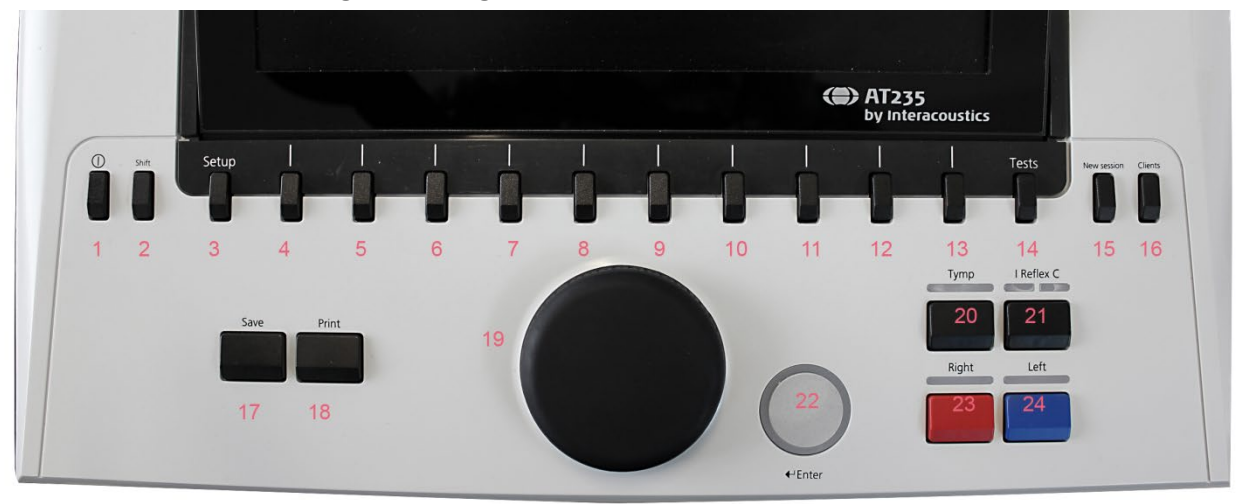

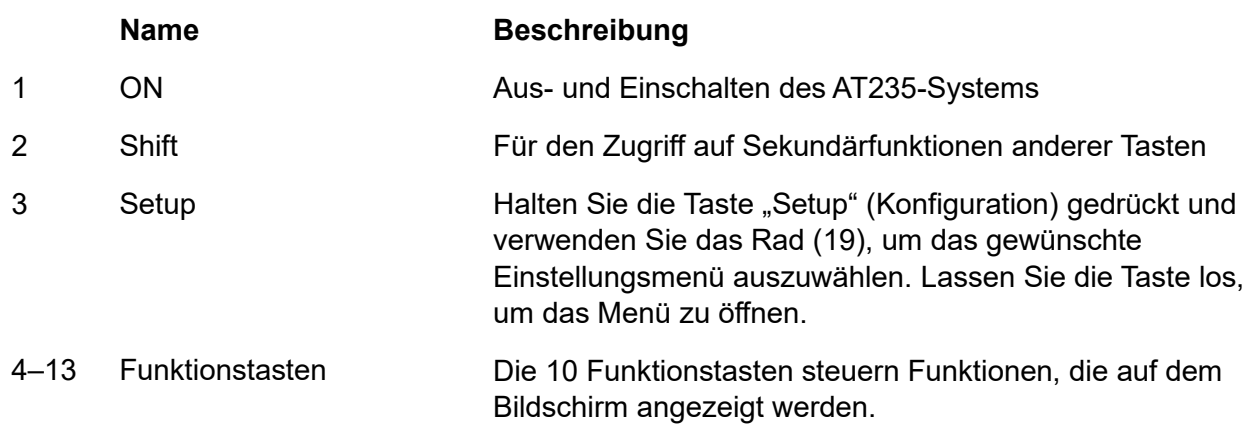

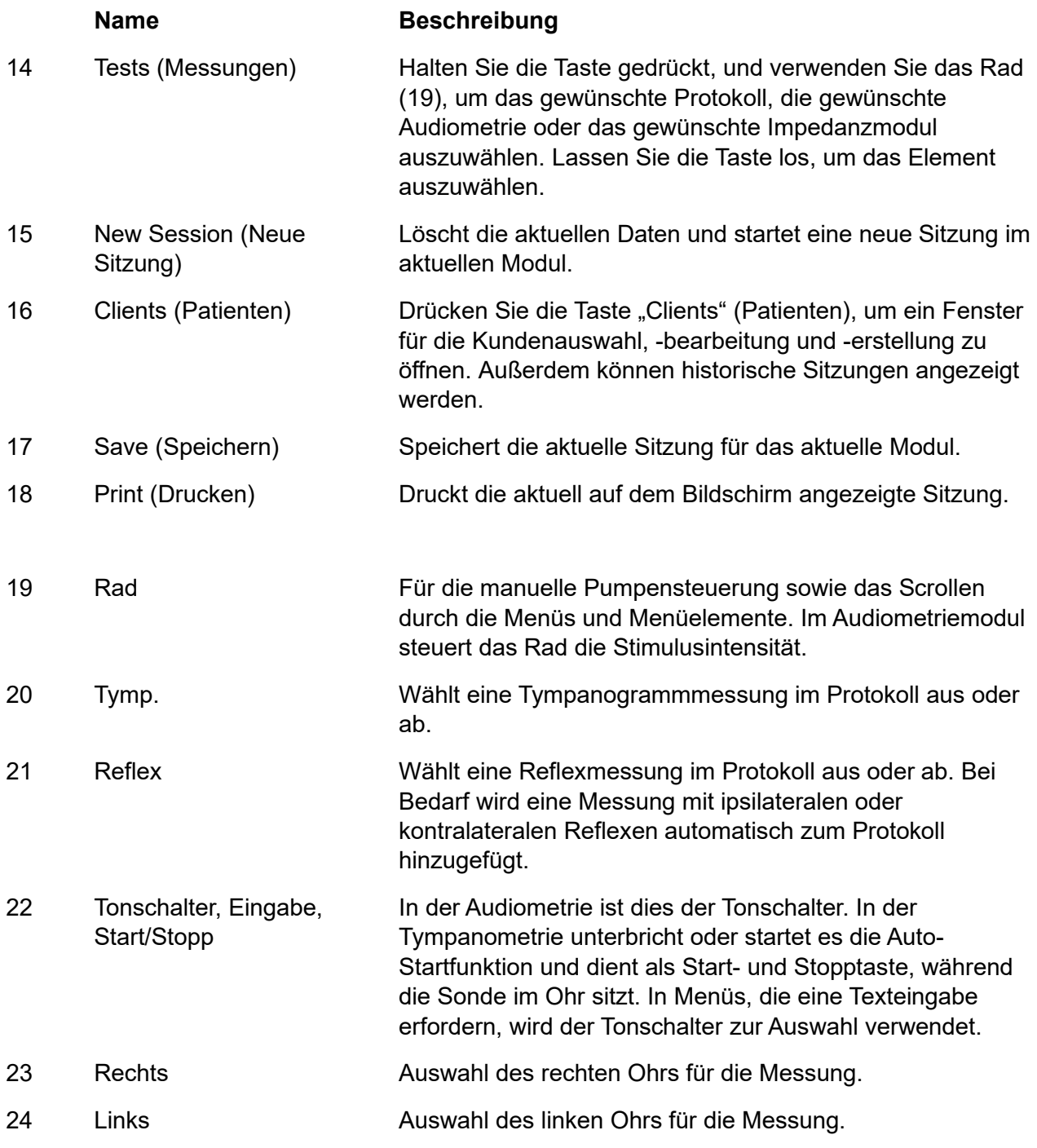

#### <span id="page-21-0"></span>**3.5.2 Starten**

Das AT235-System lädt immer das zuletzt verwendete Tympanometrieprotokoll am Startpunkt.

### ulfunne

#### <span id="page-22-0"></span>**3.5.3 Geräteeinstellungen – Sprache, Drucker, Datum/Uhrzeit usw.**

Halten Sie die Taste "Setup" (Konfiguration, 3) gedrückt und verwenden Sie das Rad (19), um das Menü "Instrument settings" (Geräteeinstellungen) auszuwählen. Lassen Sie die Taste "Setup" (Konfiguration, 3) los, um das Menü zu öffnen.

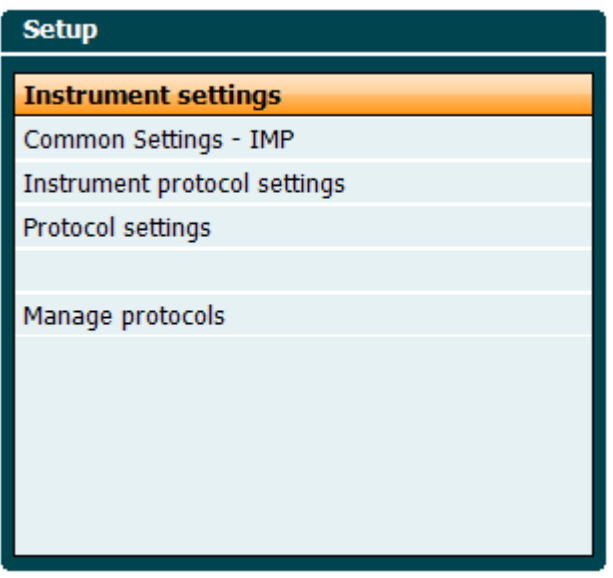

Halten Sie zum Ändern der Betriebssprache die Taste "Language" (Sprache, 6) gedrückt, während Sie das Rad (19) betätigen, um die bevorzugte Sprache auszuwählen. Das AT235-System muss neu gestartet werden, damit die Änderungen in Kraft treten.

Verwenden Sie das Rad (19), um "Display light" (Anzeigelicht, A), "LED light" (LED-Licht, B), "Date / Time" (Datum / Uhrzeit, C) und "Printer type" (Druckertyp, D) auszuwählen. Halten Sie für Änderungen an "Display light" (Anzeigelicht), "LED light" (LED-Licht) und "Printer type" (Druckertyp) die Taste "Ändern" (7) gedrückt, während Sie das Rad (19) drehen.

### whenhand

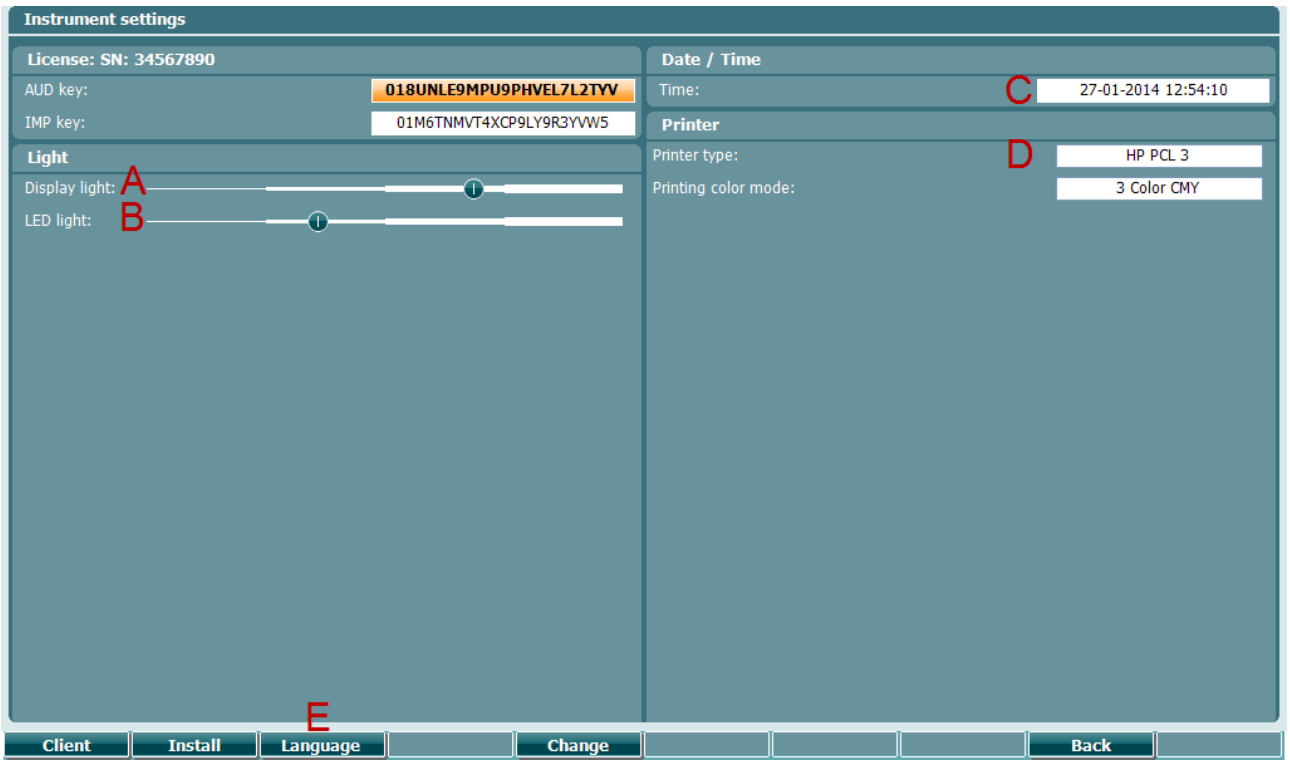

Falls das AT235-System mit der Diagnostic Suite verbunden ist, aktualisiert Ihr Computer automatisch das Datum und die Uhrzeit.

Sie aktualisieren das Datum und die Uhrzeit manuell, indem Sie die Taste "Change" (Ändern, 7) drücken, während "Date / Time" (Datum / Uhrzeit, C) vorausgewählt ist. Dadurch erhalten Sie Zugriff auf den unteren Bildschirm. Verwenden Sie das Rad (19), um Tag, Monat, Jahr, Stunden und Minuten auszuwählen. Verwenden Sie die Tasten "Change +" (Ändern +) und "Change –" (Ändern –) (9 und 10), um die Zahl anzupassen. Drücken Sie die Taste "Set" (Einstellen, 13), um das Datum und die Uhrzeit einzustellen, oder drücken Sie die Taste "Back" (Zurück, 12), um die vorgenommenen Änderungen zu verwerfen.

### whenhand

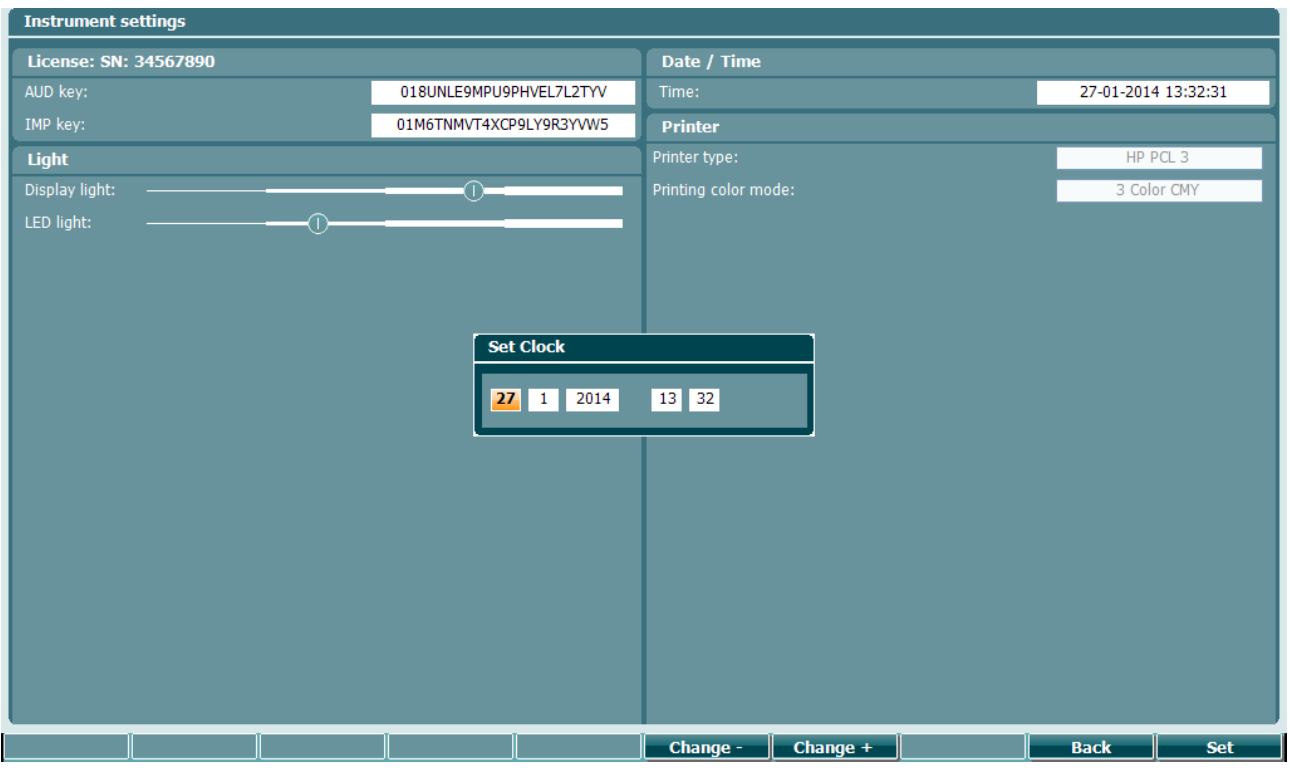

#### <span id="page-24-0"></span>**3.5.4 Messungs- und Modulauswahl**

Halten Sie die Taste "Tests" (Messungen, 14) gedrückt, und drehen Sie das Rad (19), um entweder ein Protokoll oder ein anderes Modul auszuwählen. Lassen Sie das Rad (19) los, um die Auswahl zu bestätigen.

#### <span id="page-24-1"></span>**3.5.5 Tympanometrie-Messbildschirme**

Nach dem Start ruft das AT235-System das zuletzt verwendete Impedanzprotokoll auf und ist für die Messung bereit. Der nun angezeigte Bildschirm ist der Messbildschirm. In den folgenden Abschnitten werden die Informationen und Funktionen auf den Bildschirmen für Tympanogramm-, Reflex- und Audiometriemessungen beschrieben.

### WIMMM

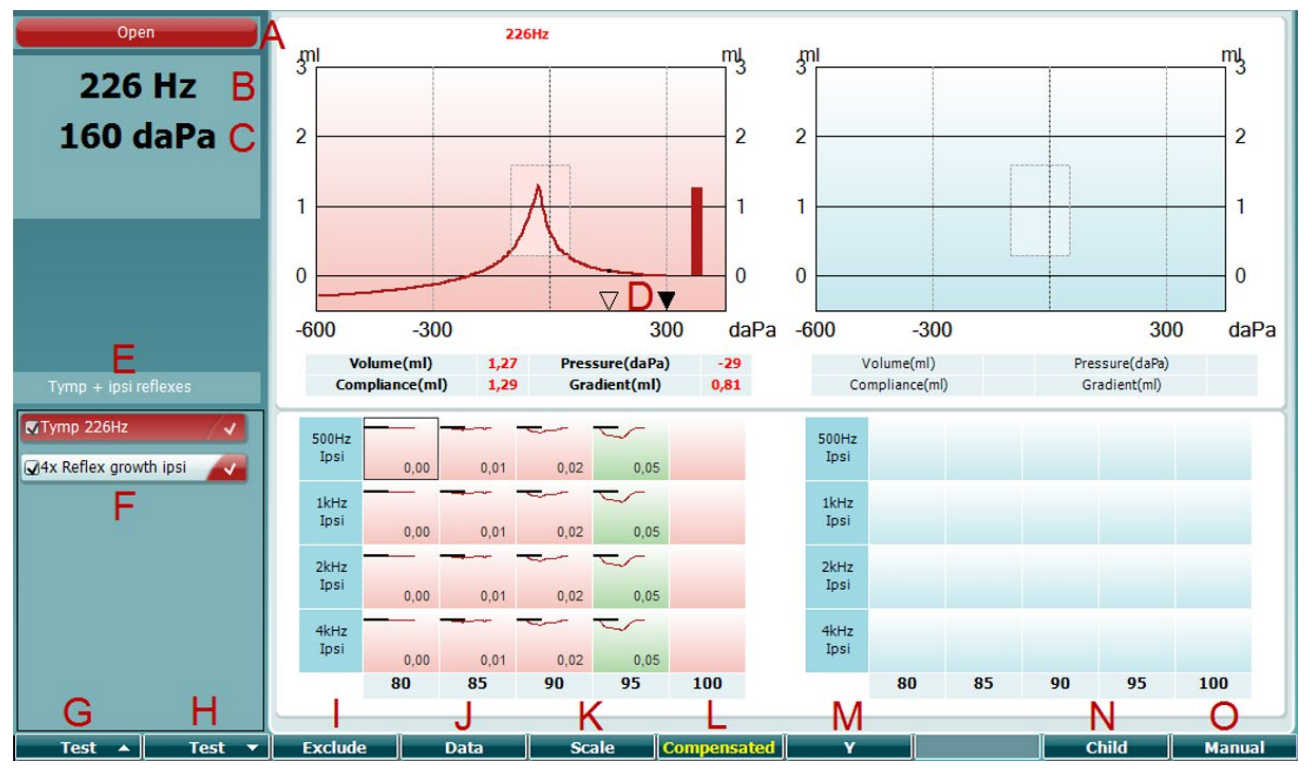

### <span id="page-25-0"></span>3.5.5.1 Messbildschirm "Tymp" (Tympanogramm)

- A Der Sondenstatus entsprechend der Farbe des Sondenlichts, wie in Abschnitt [3.3](#page-19-0) beschrieben. Folgende Beschriftungen werden angezeigt: in ear (im Ohr), out of ear (Außerhalb des Ohrs), leaking (leckt) oder blocked (blockiert).
- 226 Hz 300 daPa  $\overline{0}$  $\triangledown$  $\blacktriangledown$  $-600$  $-300$ 300 Tymp + ipsi reflexes MTymp 226Hz V 4x Reflex growth ipsi **Prev.Test Next Test Include Exclude**

Open

- B Die Frequenz des Sondentons
- C Der aktuelle Druck wird in daPa angegeben.
- D Das leere Dreieck zeigt den aktuellen Druck. Das ausgefüllte Dreieck (nur im manuellen Modus (O)) zeigt den Zieldruck.
- E Der Name des aktuellen Protokolls.
- F Die Protokollliste mit der aktuell angezeigten Messung und den Kontrollkästchen mit den anstehenden Messungen nach dem Start einer Messung.
- G Klicken Sie auf die Schaltfläche "Prev." (Zurück), um die vorherige Messung der Protokollliste auszuwählen.
- H Klicken Sie auf die Schaltfläche "Next" (Weiter), um die nächste Messung der Protokollliste auszuwählen.
- I Klicken Sie auf die Schaltfläche "Include" (Einbeziehen) oder "Exclude" (Ausschließen), um das Kontrollkästchen der aktuell angezeigten Messung (F) zu aktivieren bzw. zu deaktivieren, um

### Manag

sie so zum Messvorgang hinzuzufügen bzw. davon auszuschließen.

- J Bei mehreren Messversuchen wählen Sie durch Klicken auf die Schaltfläche "Data" (Daten) aus, welcher Datensatz angezeigt wird. Nur angezeigte Daten können für einen Patienten gespeichert werden.
	- K Durch Klicken auf die Schaltfläche "Scale" (Skalieren) können Sie die Skala der Compliance-Achse im Tympanogramm ändern.
- L Durch Klicken auf die Schaltfläche "Compensated" (Kompensiert) können Sie die Kompensation des Tympanogramms entsprechend des geschätzten Gehörgangvolumens aktivieren oder deaktivieren.
- M Durch Klicken auf die Schaltfläche "Y" können Sie zwischen den Anzeigen des Y-, B- und G-Tympanogramms wechseln. Das aktuell angezeigte Tympanogramm erkennen Sie am Großbuchstaben in der unteren Beschriftung.
- N Durch Klicken auf "Child" (Kind) wird ein Zug aktiviert, der den unteren Teil des Bildschirms durchquert, um das Kind abzulenken, während die Messung durchgeführt wird.

Pressing 0 daPa results in quickly setting ambient pressure as target pressure and quickly pumping back to 0 daPa. The function is only available in manual mode (O).

O Durch Aktivierung des manuellen Modus in der Tympanogrammmessung können Sie den Druck manuell mit dem Rad (19) einstellen. Drücken Sie den Regler (22), um die Aufzeichnung im manuellen Modus zu starten bzw. zu stoppen. Sie kehren zum automatischen Messmodus zurück, indem Sie den manuellen Modus durch Klicken auf "Auto" deaktivieren.

**Data** 

**Scale** 

**Compensated** 

**Child** 

0 daPa

**Manual** 

**Auto** 

D-0133837-B – 2023/09

### whenhout

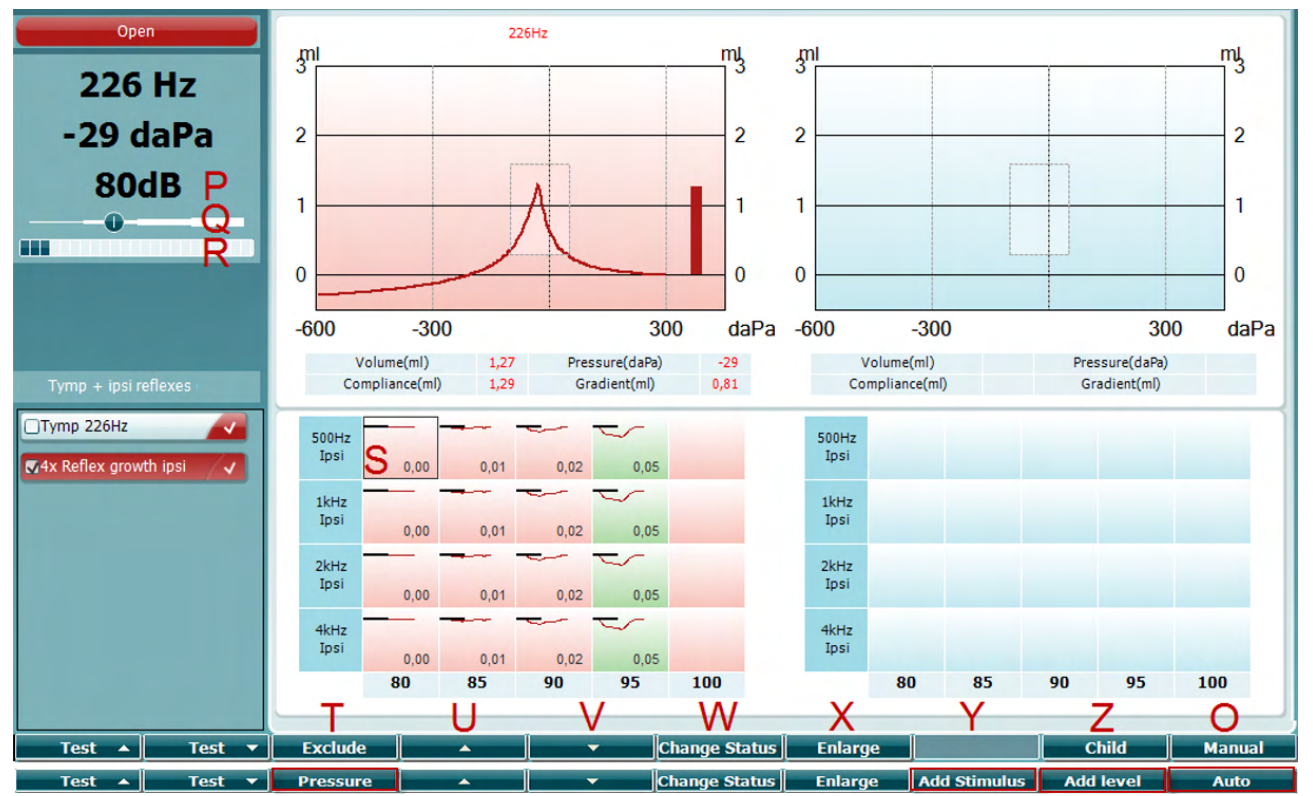

#### <span id="page-27-0"></span>3.5.5.2 Messbildschirm "Reflex"

In der oberen Soft-Tastenleiste sind die Funktionen im Auto-Modus angegeben, in der unteren Leiste die Funktion der Soft-Tasten im manuellen Modus.

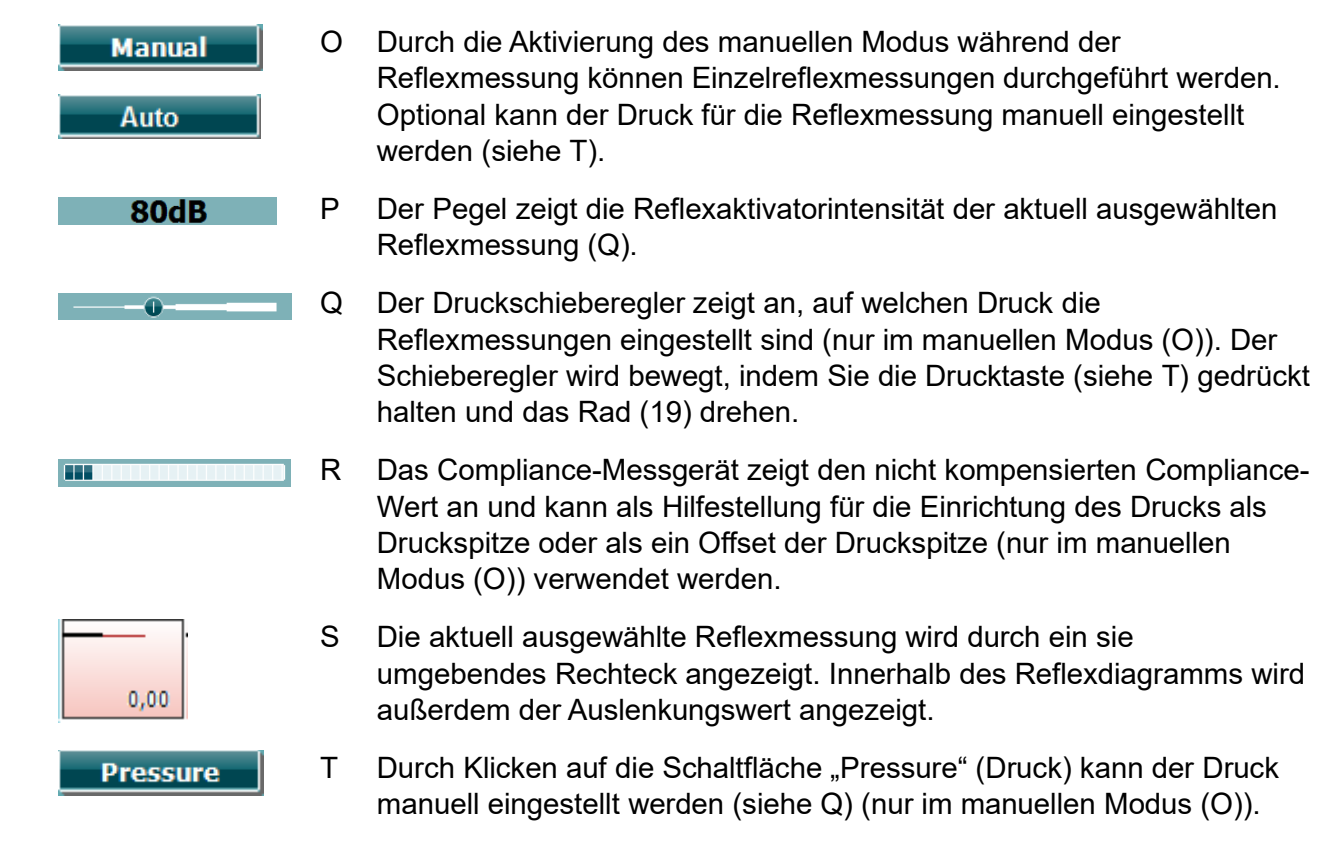

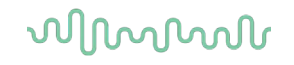

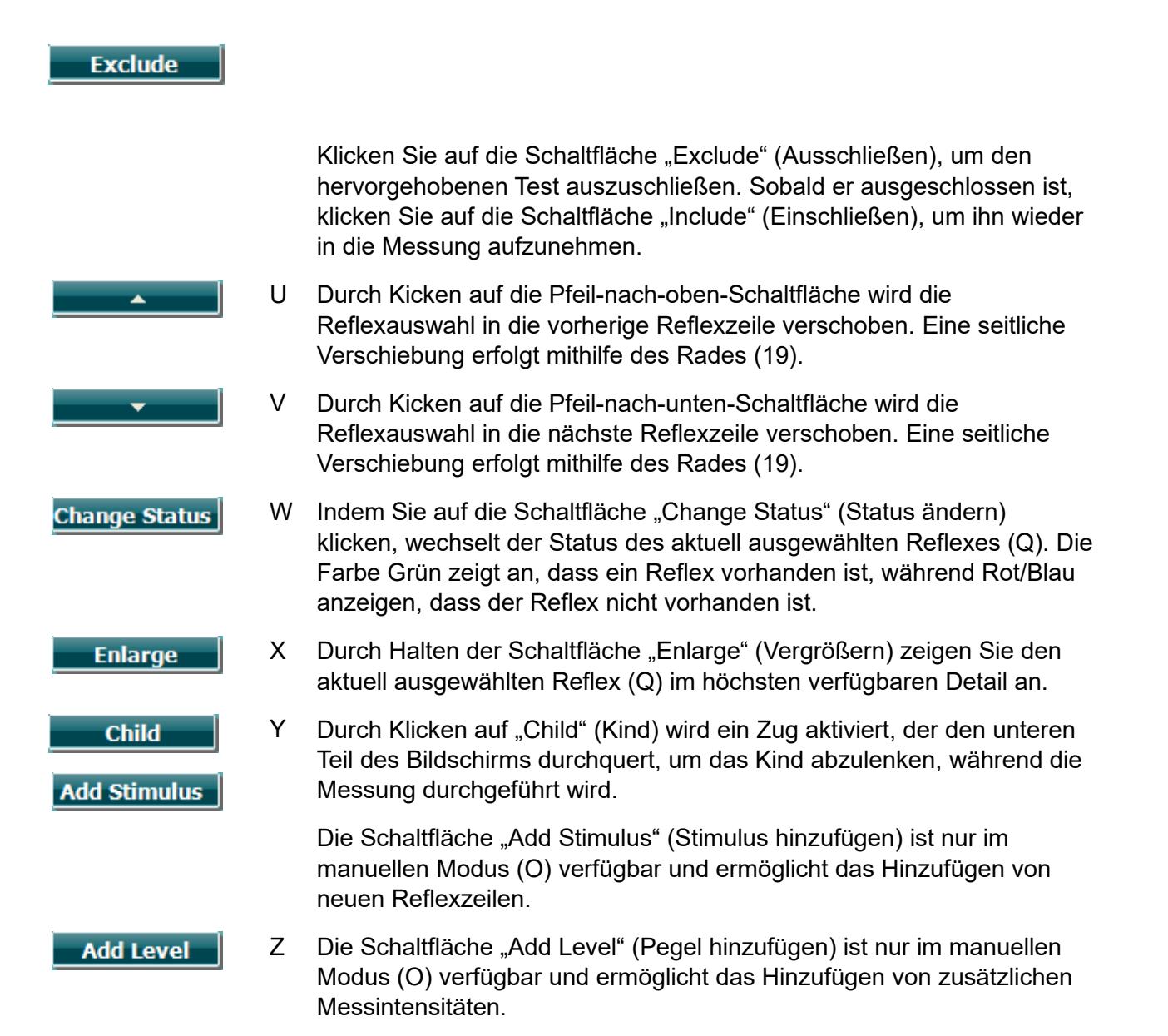

### mont

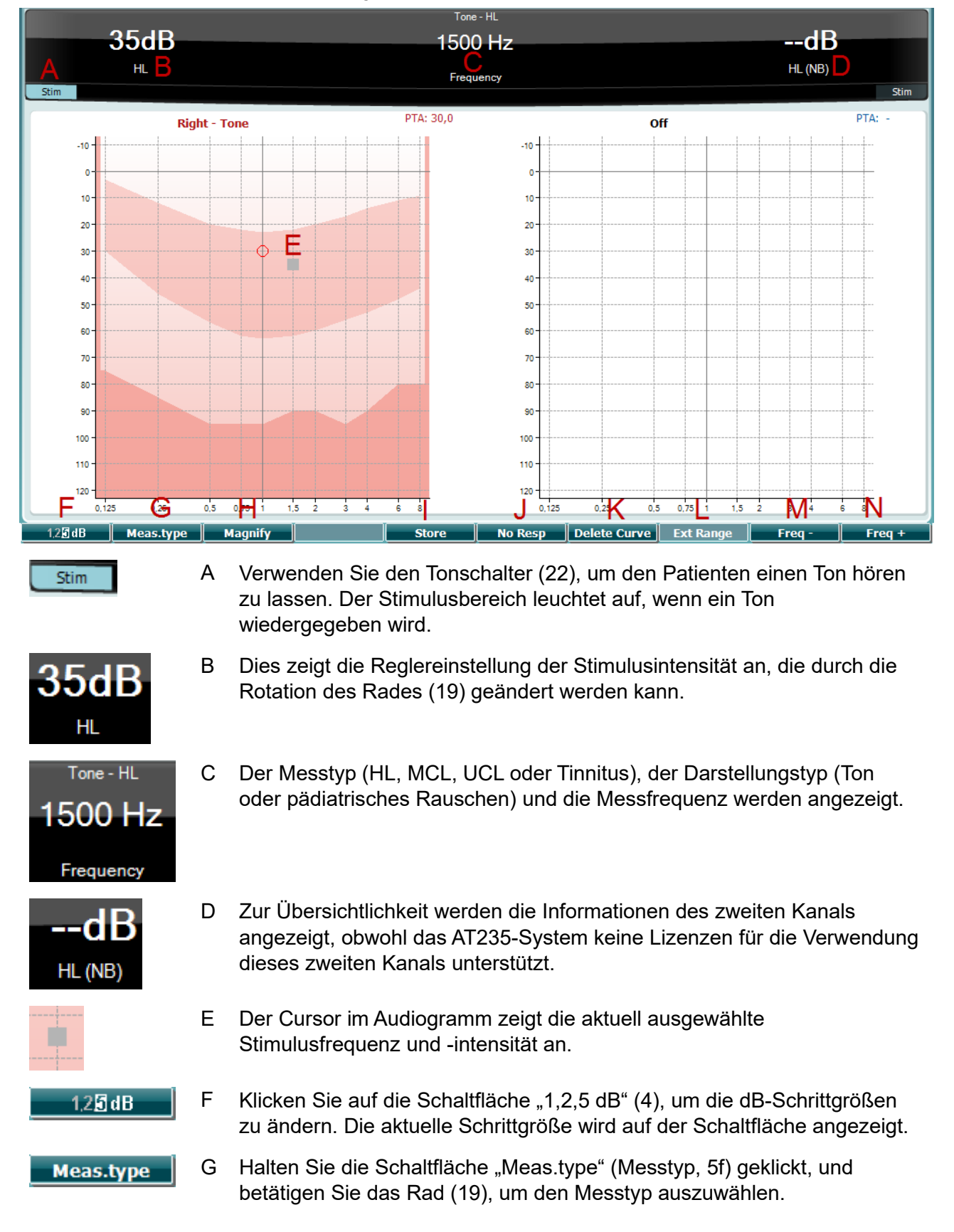

#### <span id="page-29-0"></span>**3.5.6 Messbildschirm "Audiometry" (Audiometrie)**

### whenhal

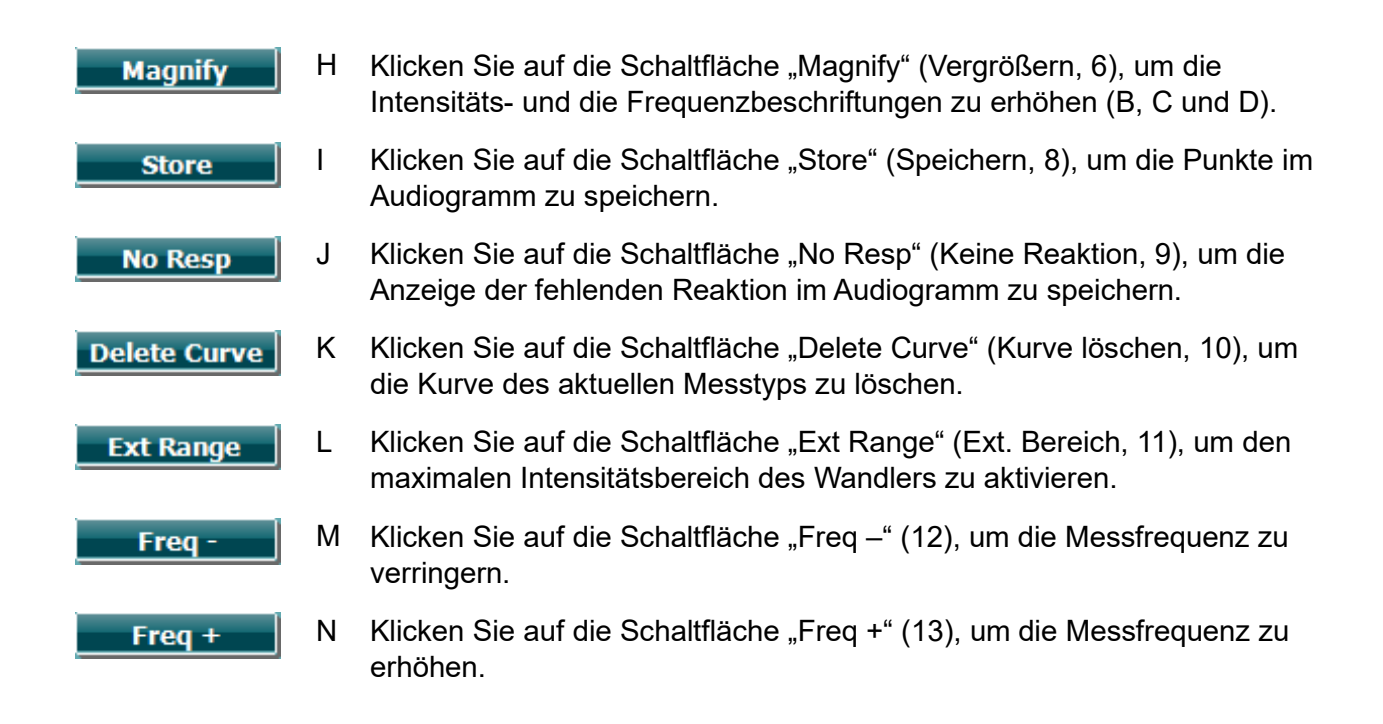

#### <span id="page-30-0"></span>**3.5.7 Starten und Stoppen einer Tympanometriemessung**

Nach dem Start ist das AT235-System bereit, um automatisch eine Messung zu starten, sobald es erkennt, dass eine Sonde in das Ohr eingesetzt wurde. Befindet sich die Sonde im Ohr, kann die Messung manuell gestoppt (oder pausiert) werden und durch Drücken der Taste "Start/Stopp" (22) oder drücken der Sondentaste erneut gestartet werden. Befindet sich die Sonde nicht im Ohr, kann die Messung gestoppt werden (so als würde sie vor dem Einsetzen der Sonde pausiert sein) oder durch Drücken der Taste "Start/Stopp" (22) gestartet werden. Die Betätigung der Sondentaste, während die Sonde nicht im Ohr ist, führt zu einer Änderung der ausgewählten Ohrseite und, wenn nötig, zur Wiederherstellung der automatischen Startfunktion.

### ulfunne

#### <span id="page-31-0"></span>**3.5.8 Save (Speichern)**

Drücken Sie die Taste "Save" (Speichern, 17), um den Speicherbildschirm zu öffnen.

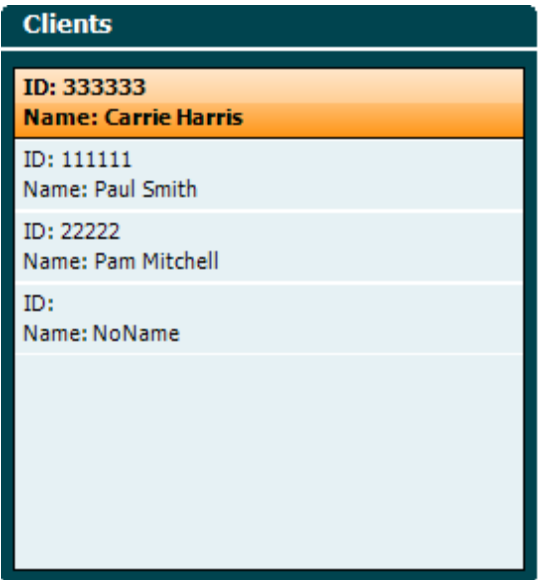

Verwenden Sie das Rad (19), um einen Patienten aus der Liste auszuwählen. Drücken Sie die Eingabetaste (22) oder die Taste "Save" (Speichern, 13), um zu bestätigen dass die Daten für den ausgewählten Patienten gespeichert werden. Vor dem Speichern der Sitzung können Sie den vorhandenen Patienten bearbeiten oder einen neuen Patienten erstellen, indem Sie die Schaltfläche "Edit" (Bearbeiten, 5) bzw. die Schaltfläche "New" (Neu, 6) betätigen. Sie können die Patienteninformationen wie folgt eingeben:

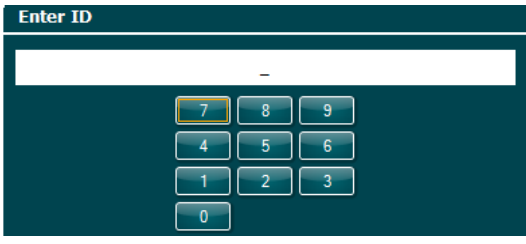

Verwenden Sie das Rad (19), um zu scrollen. Drücken Sie die Eingabetaste (22), um die einzugebenden Zahlen für die Patientenkennung auszuwählen. Drücken Sie zum Fortfahren die Taste "Next" (Weiter, 13).

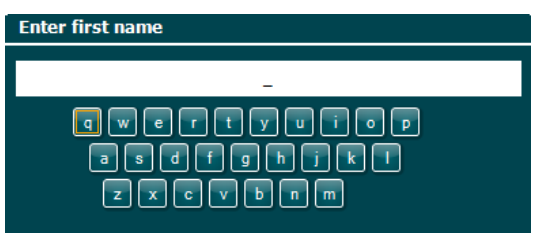

Verwenden Sie das Rad (19), um zu scrollen. Drücken Sie die Eingabetaste (22), um die einzugebenden Buchstaben für den Vornamen des Patienten auszuwählen. Entfernen, Rückgängig, Umschalt, Großschreibung und Leerzeichen erhalten Sie mit den Softkey-Tasten (4 bis 8). Drücken Sie zum Fortfahren die Taste "Next" (Weiter, 13).

### ulfunne

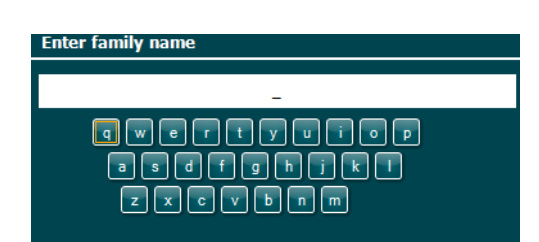

Verwenden Sie das Rad (19), um zu scrollen. Drücken Sie die Eingabetaste (22), um die einzugebenden Buchstaben für den Nachnamen des Patienten auszuwählen. Entfernen, Rückgängig, Umschalt, Großschreibung und Leerzeichen erhalten Sie mit den Softkey-Tasten (4 bis 8). Drücken Sie zum Fortfahren die Taste "Done" (Fertig, 13).

#### <span id="page-32-0"></span>**3.5.9 Historische Sitzungen anzeigen**

Drücken Sie die Taste "Clients" (Patienten, 16), und verwenden Sie das Rad (19), um in den Patienten zu scrollen. Wählen Sie den Patienten aus, indem Sie die Taste "Select" (Auswählen, 13) drücken. Daraufhin wird eine Liste der verfügbaren Sitzungen angezeigt. Verwenden Sie erneut das Rad (19), um die auszuwählende Sitzung zu markieren. Drücken Sie die Taste "View" (Anzeigen, 13), um die historische Sitzung in einem separaten Fenster anzuzeigen.

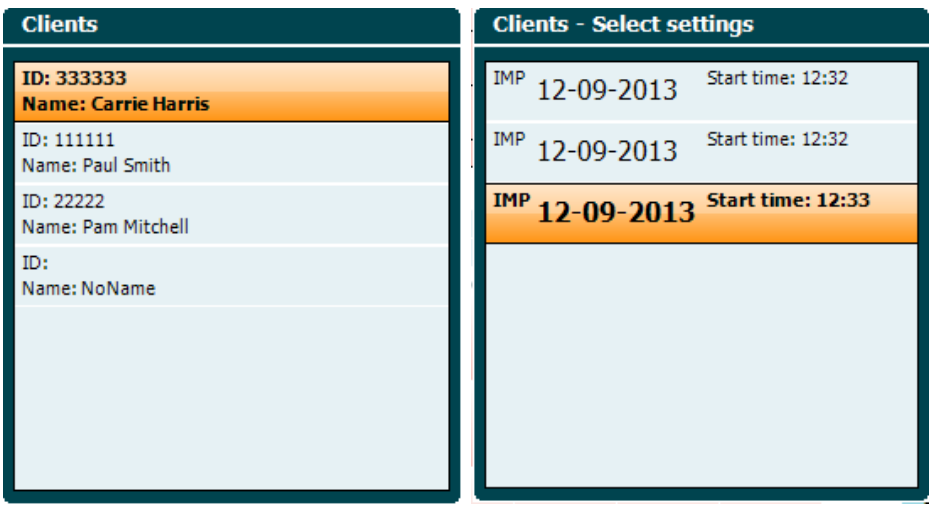

Drücken Sie die Taste "Next" (Weiter, 13), um die Messungen in den Sitzungen zu durchsuchen. Sie kehren zum Messbildschirm zurück, indem Sie dreimal die Taste "Back" (Zurück) betätigen.

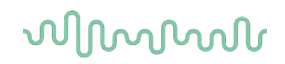

### <span id="page-33-0"></span>**3.6 Betrieb im Sync Modus (nur mit Diagnostic Suite verfügbar)**

**NOTICE** 

### <span id="page-33-1"></span>**3.6.1 PC-Leistungskonfiguration**

Wenn dem PC gestattet wird, in den Ruhe- oder Energiesparmodus zu wechseln, kann es bei der Reaktivierung des PCs zu einem Absturz der Suite kommen. Gehen Sie vom Startmenü Ihres Betriebssystems zu **Control Panel** | **Power Options** (Systemsteuerung/Energieoptionen), um diese Einstellungen zu ändern.

#### <span id="page-33-2"></span>**3.6.2 Starten von OtoAccess®**

Informationen über die Benutzung der Datenbank von OtoAccess® entnehmen Sie bitte der Bedienungsanleitung für OtoAccess®.

#### <span id="page-33-3"></span>**3.6.3 Von Noah 4 aus starten**

So starten Sie die Diagnostic Suite von Noah 4 aus:

- 1. Öffnen Sie Noah 4.
- 2. Suchen Sie nach dem Patienten, mit dem Sie arbeiten wollen, und wählen Sie ihn aus.
- 3. Ist der Patient noch nicht aufgeführt:
	- Klicken Sie auf das Symbol **Add a New Patient** (Neuen Patienten hinzufügen).
	- Füllen Sie die Pflichtfelder aus und klicken Sie auf **OK**
- 4. Klicken Sie auf das Symbol **Diagnostic Suite-Modul** oben am Bildschirm.

Weitere Informationen über die Benutzung der Datenbank entnehmen Sie bitte der Bedienungsanleitung für Noah 4.

#### <span id="page-33-4"></span>**3.6.4 Absturzbericht**

Wenn die Diagnostic Suite abstürzt und die Details vom System protokolliert werden können, wird das Fenster "Crash Report" (Absturzbericht) im Messbildschirm (wie nachfolgend dargestellt) angezeigt. Der Absturzbericht bietet Interacoustics Informationen über die Fehlermeldung. Der Anwender kann weitere Informationen hinzufügen, in denen er erläutert, was er getan hat, bevor es zu dem Absturz kam, um so bei der Behebung des Problems zu helfen. Darüber hinaus kann auch ein Screenshot der Software gesendet werden.

Das Kontrollkästchen "I agree to the Exclusion of Liability" (Ich erkläre mich mit dem Haftungsausschluss einverstanden) muss markiert werden, bevor der Absturzbericht über das Internet versendet werden kann. Für Anwender ohne Internetzugang kann der Absturzbericht auf einen externen Wechseldatenträger gespeichert werden, sodass er von einem anderen Computer, der über Internetzugang verfügt, gesendet werden kann.

### whenhave

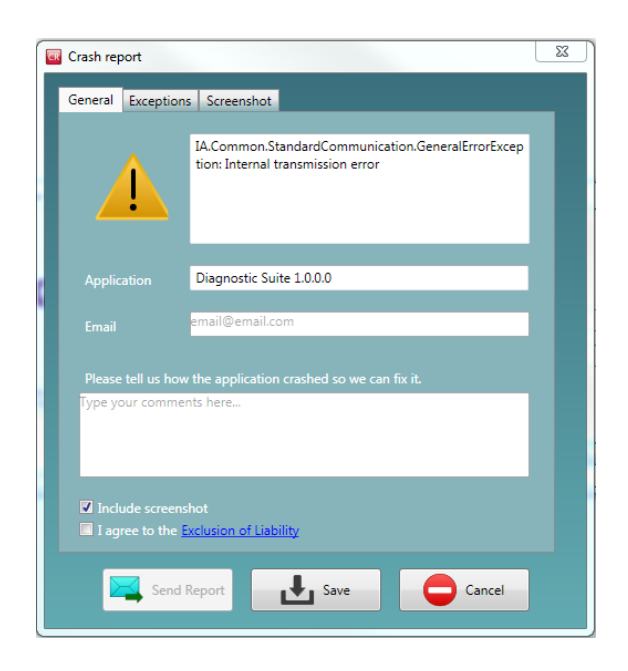

#### <span id="page-34-0"></span>**3.6.5 Gerätekonfiguration**

Wählen Sie "Menu | Setup | Suite setup..." (Menü | Konfiguration | Suite-Konfiguration), um die allgemeinen Suite-Einstellungen zu öffnen.

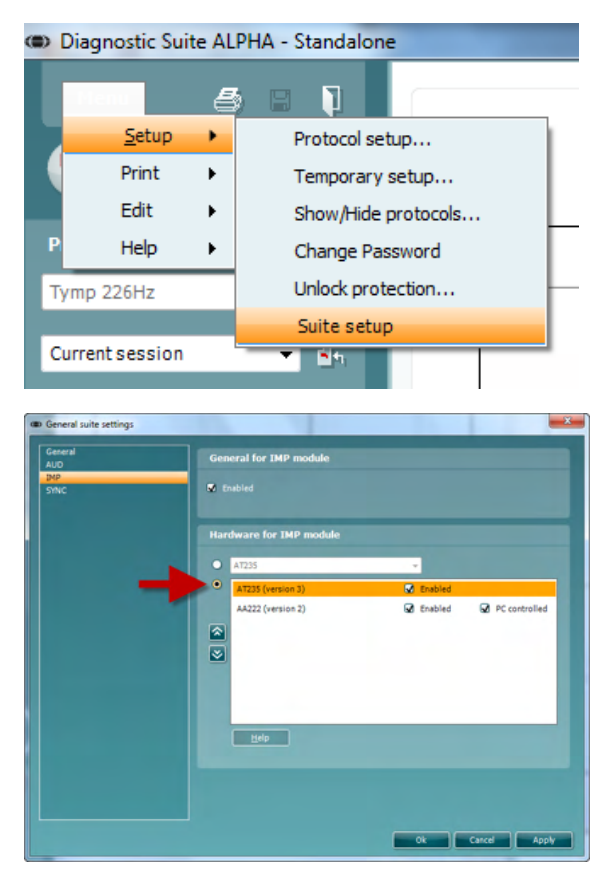

Wichtig: Sowohl im AUD-Modul als auch im IMP-Modul muss die Option "AT235 (Version 3)" ausgewählt sein (nicht die Option "AT235", die sich auf die alte Version bezieht).

### ulfunne

#### <span id="page-35-0"></span>**3.7 Sync Modus verwenden**

Sync Modus bietet 1-Klik Datenübertragung an. Wenn man .**Session Speichern** wählt, wird die Session automatisch zum Diagnostic Suite Starten Die die Suite mit dem Gerät verbunden.

#### <span id="page-35-1"></span>**3.7.1 IMP Sync verwenden**

Auf der Registerkarte "IMP" der Diagnostic Suite sind folgende Aktionen möglich:

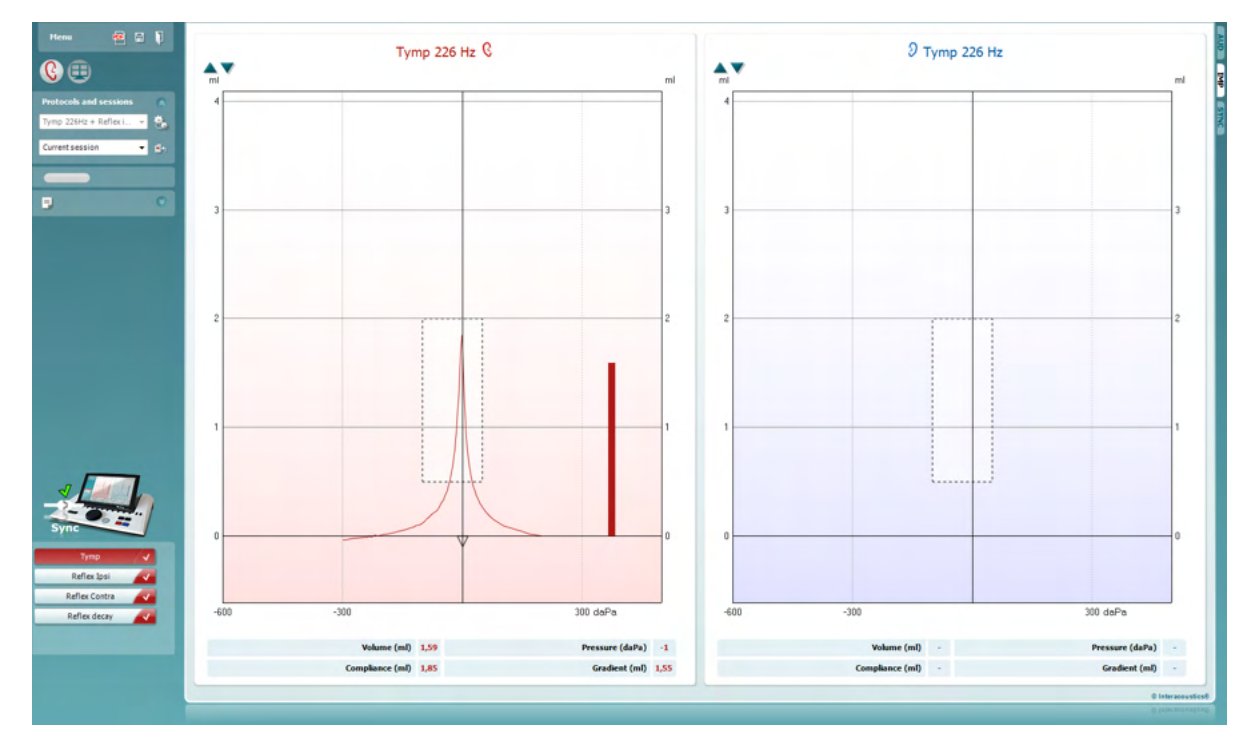

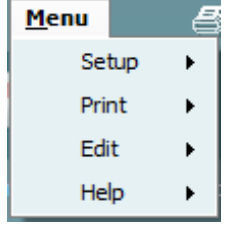

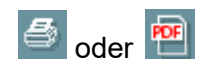

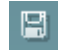

Menu (Menü) bietet Zugang zu den Optionen "Setup" (Konfiguration), "Print" (Drucken), "Edit" (Bearbeiten) und "Help" (Hilfe) (weitere Einzelheiten zu den Menüoptionen entnehmen Sie bitte dem Dokument "Zusatzinformationen").

Ändern der Sprache:

Über **Menu | Setup | Suite Setup** (Menü | Konfiguration | Suite-Konfiguration) gelangen Sie zu einem Fenster, in dem Sie die Sprache ändern können.

Mit **Print** (Drucken) können die Ergebnisse auf dem Bildschirm direkt auf Ihrem Standarddrucker ausdrucken oder als PDF-Datei speichern. Sie werden aufgefordert, eine Druckvorlage auszuwählen, wenn keine mit dem Protokoll verknüpft ist (weitere Einzelheiten zum Druckassistenten entnehmen Sie bitte dem Dokument "Zusatzinformationen").

Mit der Option **Save & New Session** (Speichern und neue Untersuchung) wird die aktuelle Untersuchung in Noah oder OtoAccess® (oder bei Ausführung im Standalone-Modus in

### WIMMW

einer gemeinsam genutzten XML-Datei) gespeichert und eine neue Untersuchung wird geöffnet.

Mit der Option **Save & Exit** (Speichern und beenden) wird die aktuelle Sitzung in Noah oder OtoAccess® (oder bei Ausführung im Standalone-Modus in einer gemeinsam genutzten XML-Datei) gespeichert und die AT235 Suite wird beendet.

Mit **Toggle Ear** (Ohr umschalten) wird vom rechten auf das linke Ohr umgeschaltet und umgekehrt.

Mit **List of Defined Protocols** (Liste der definierten Protokolle) zeigen Sie an, welches Protokoll für die historischen Sitzungen verwendet wurde.

Mit **Temporary setup** (Temporäre Konfiguration) zeigen Sie die für die historischen Sitzungen verwendeten Einstellungen an.

Mit **List of historical sessions** (Liste historischer Sitzungen) greifen Sie zur Prüfung auf historische Sitzungen oder die **Current Session (Aktuelle Sitzung)** zu.

Die Schaltfläche **Go to current session** (Zur aktuellen Sitzung) führt Sie zur gegenwärtigen Sitzung zurück.

Die Schaltfläche **Report editor** (Bericht-Editor) öffnet ein separates Fenster, um dem Anwender die Möglichkeit zu bieten, Anmerkungen zur gegenwärtigen Untersuchung hinzuzufügen und zu speichern.

Das **Hardware indication picture** (Hardware-Abbildung) zeigt an, ob die Hardware angeschlossen ist. Der **Simulation Mode** (Simulationsmodus) wird angezeigt, wenn die Software ohne Hardware betrieben wird.

Unter **Protocol Listing** (Protokollverzeichnis) werden alle Messungen angezeigt, die das verwendete Protokoll umfasst. Die Messung, die im Bildschirmbereich "Test" (Messung) angezeigt wird, ist je nach gewähltem Ohr blau oder rot markiert.

Wenn das Protokoll mehr Messungen umfasst, als in das Fenster passen, wird eine Bildlaufleiste eingeblendet.

Ein **weißes Kontrollhäkchen** zeigt an, dass (wenigstens einige) Daten für diese Messung im Speicher abgelegt sind.

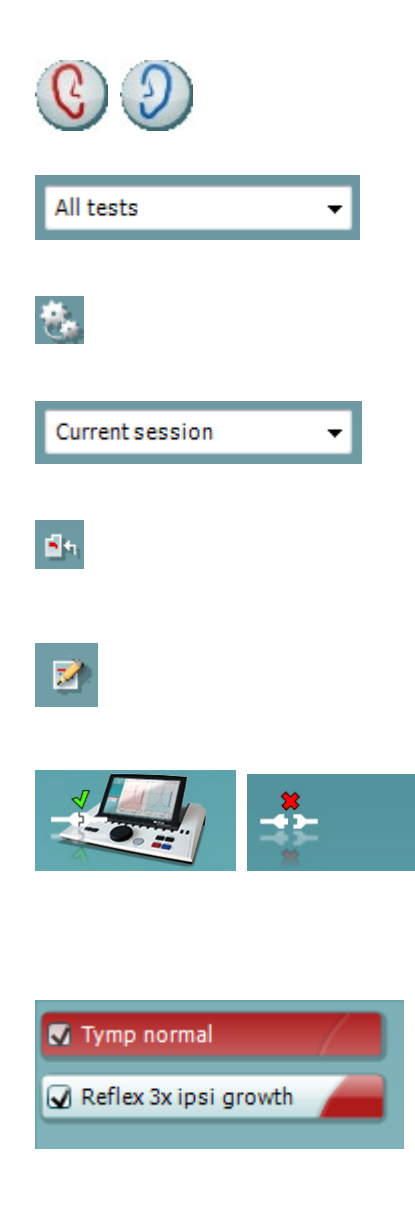

П

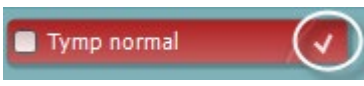

### whenhout

### <span id="page-37-0"></span>**3.7.2 AUD Sync verwenden**

Auf der Registerkarte "AUD" der Diagnostic Suite sind folgende Aktionen möglich:

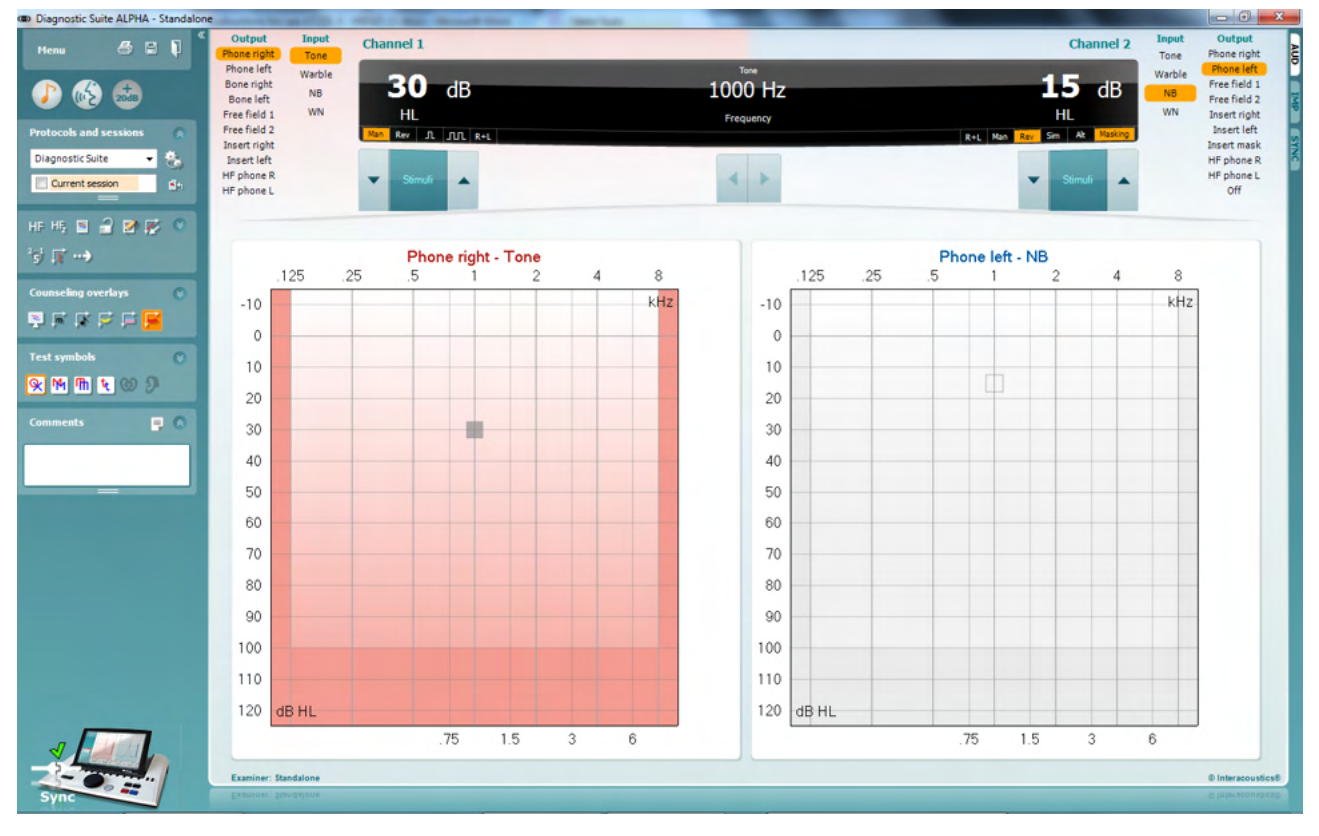

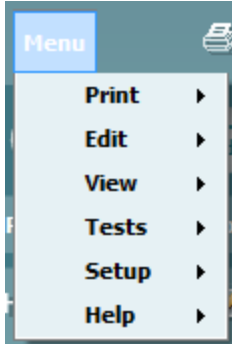

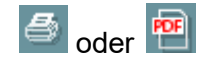

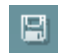

**Menu** (Menü) bietet Zugriff auf die Optionen "Print" (Drucken), "Edit" (Bearbeiten), "View" (Anzeigen), "Tests" (Messungen), "Setup" (Konfiguration) und "Help" (Hilfe) (weitere Einzelheiten zu den Menüoptionen entnehmen Sie bitte dem Dokument "Zusatzinformationen").

Ändern der Sprache:

Über **Menu | Setup | Language** (Menü | Konfiguration | Sprache) gelangen Sie zu einem Fenster, in dem Sie die Sprache ändern können.

Mit **Print** (Drucken) können die Ergebnisse auf dem Bildschirm direkt auf Ihren Standarddrucker ausdrucken oder als PDF-Datei speichern. Sie werden aufgefordert, eine Druckvorlage auszuwählen, wenn keine mit dem Protokoll verknüpft ist (weitere Einzelheiten zum Druckassistenten entnehmen Sie bitte dem Dokument "Zusatzinformationen").

Mit der Option **Save & New Session** (Speichern und neue Untersuchung) wird die aktuelle Untersuchung in Noah oder

### whenhal

OtoAccess® (oder bei Ausführung im Standalone-Modus in einer gemeinsam genutzten XML-Datei) gespeichert und eine neue Untersuchung wird geöffnet.

Mit der Option **Save & Exit** (Speichern und beenden) wird die aktuelle Sitzung in Noah oder OtoAccess® (oder bei Ausführung im Standalone-Modus in einer gemeinsam genutzten XML-Datei) gespeichert und die AT235 Suite wird beendet.

**Tone Test** (Tontest) zeigt das Tonaudiogramm an.

**Speech Test** (Sprachtest) zeigt das Sprachdiagramm oder die Sprachtabelle an.

Mit **Extended Range** (Erweiterter Bereich) öffnen Sie die höchsten Intensitäten der aktuell ausgewählten Wandler.

Mit **List of Defined Protocols** (Liste der definierten Protokolle) zeigen Sie an, welches Protokoll für die historischen Sitzungen verwendet wurde.

Mit **Temporary setup** (Temporäre Konfiguration) zeigen Sie die für die historischen Sitzungen verwendeten Einstellungen an.

Mit **List of historical sessions** (Liste historischer Sitzungen) greifen Sie zur Prüfung auf historische Sitzungen oder die **Current Session (Aktuelle Sitzung)** zu.

Die Schaltfläche **Go to current session** (Zur aktuellen Sitzung) führt Sie zur gegenwärtigen Sitzung zurück.

**Single audiogram** (Einzelaudiogramm) zeigt die Daten für das linke und rechte Ohr in einem Audiogramm an.

**Synchronize channels** (Kanäle synchronisieren) verbindet Kanal 2 mit Kanal 1, so dass der Intensitätsunterschied zwischen den Kanälen konstant bleibt.

**Edit mode** (Bearbeitungsmodus) ermöglicht das Öffnen eines Audiogramms durch einen Mausklick.

**Mouse controlled audiometry** (Mausgesteuerte Audiometrie) ermöglicht die Stimulusdarstellung und -speicherung durch Maussteuerung im Audiogramm.

**dB step size** (dB-Schrittgröße) ermöglicht das Umschalten zwischen den Größen 1, 2 und 5 dB.

**Hide unmasked threshold** (Unmaskierten Grenzwert ausblenden) ermöglicht das Anzeigen und Ausblenden der unmaskierten Grenzwerte, für die ein maskierter Grenzwert existiert.

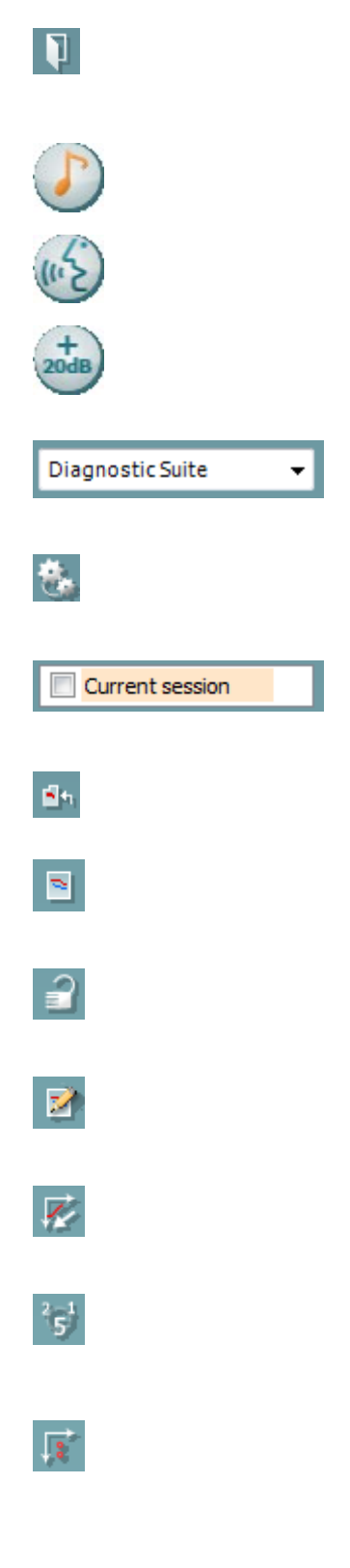

### WIMMW

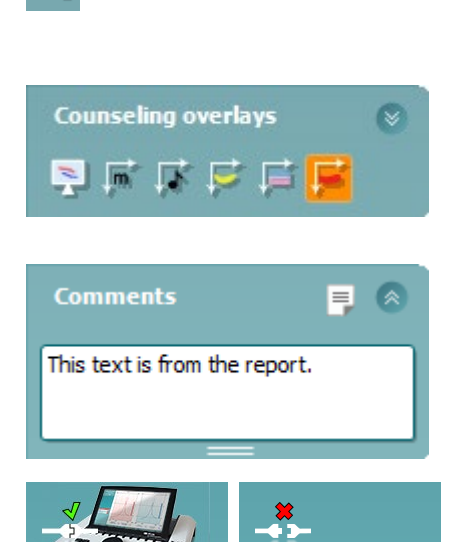

 $\cdot$ .

**Transfer** (Übertragung) ermöglicht die Aktualisierung des Computerbildschirms mit den Daten, die momentan im Audiometriemodul des AT235-Systems verfügbar sind.

Die **Counseling overlays** (Beratungs-Overlays) können auf einem separaten **Patientenbildschirm** aktiviert werden. Phoneme, Klangbeispiele, Sprachbananen, eine Schweregradanzeige und die maximal zu messenden Werte sind als Overlay verfügbar.

Die Schaltfläche **Report editor** (Bericht-Editor) öffnet ein separates Fenster, um dem Anwender die Möglichkeit zu bieten, Anmerkungen zur gegenwärtigen Untersuchung hinzuzufügen und zu speichern. Diese Anmerkungen können auch im Leerraum gelesen oder darin eingegeben werden.

Das **Hardware indication picture** (Hardware-Abbildung) zeigt an, ob die Hardware angeschlossen ist. Der **Simulation Mode** (Simulationsmodus) wird angezeigt, wenn die Software ohne Hardware betrieben wird.

### whenhout

#### <span id="page-40-0"></span>**3.7.3** Die Registerkarte "Sync" (Synchronisieren)

Wenn mehrere Untersuchungen auf dem AT235-System gespeichert sind (unter einem oder mehreren Patienten), muss die Registerkarte "Sync" verwendet werden. Der Screenshot unten zeigt die Diagnostic Suite mit geöffneter Registerkarte "SYNC" (unter den Registerkarten "AUD" und "IMP" in der Ecke oben rechts).

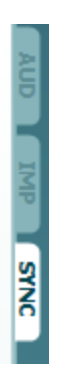

Auf der Registerkarte "SYNC" haben Sie folgende Optionen:

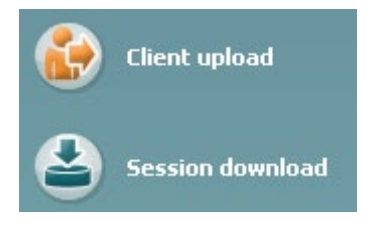

**Client upload** (Patient hochladen) lädt die Patienten aus der Datenbank (Noah oder OtoAccess) auf das AT235-System hoch. Der interne Speicher des AT235-Systems umfasst bis zu 500 Patienten und 50.000 Untersuchungen.

**Session download** (Sitzung herunterladen) lädt Sitzungen (Audiogramm- und/oder Tympanometriedaten) aus dem AT235-Speicher in Noah, OtoAccess™ oder XML (bei Ausführung der Diagnostic Suite ohne Datenbank) herunter.

### ulfunne

#### <span id="page-41-0"></span>**3.7.4 Client Upload (Patient hochladen)**

Der folgende Screenshot zeigt den Bildschirm "Client Upload" (Patient hochladen):

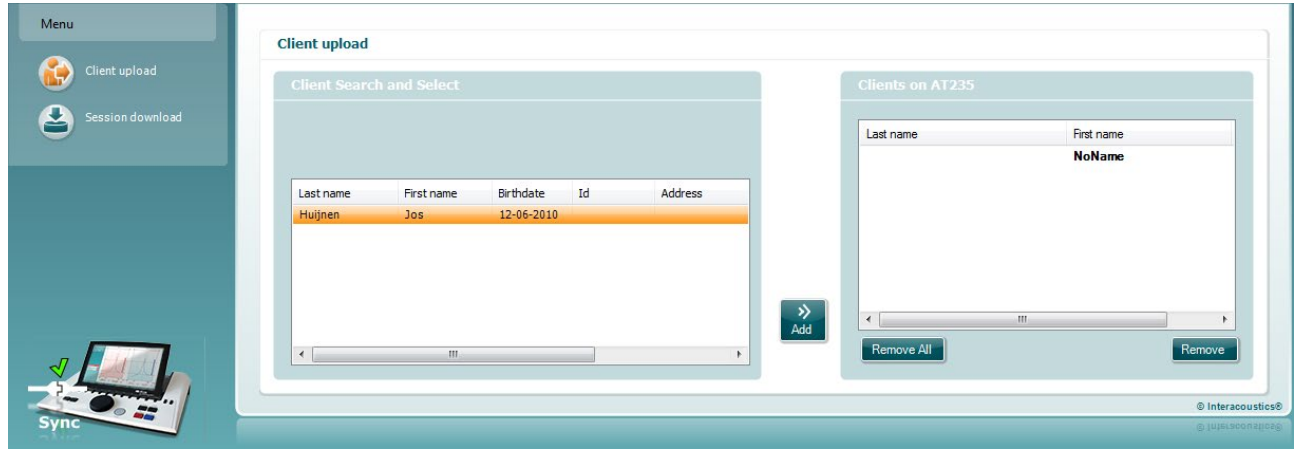

- Auf der linken Seite kann unter Verwendung der verschiedenen Suchkriterien in der Datenbank nach dem Patienten gesucht werden. Übertragen (laden) Sie den Patienten aus der Datenbank in den internen Speicher des AT235-Systems. Der interne Speicher des AT235-Systems umfasst bis zu 500 Patienten und 50.000 Untersuchungen.
- Auf der rechten Seite sind die im internen Speicher des AT235-System gespeicherten Patienten dargestellt. Es ist möglich, alle Patienten oder einzelne Patienten mit den Schaltfläche "Remove all" (Alle entfernen) oder "Remove" (Entfernen) zu entfernen.

#### <span id="page-41-1"></span>**3.7.5 Session Download (Sitzung herunterladen)**

Der folgende Screenshot zeigt den Bildschirm "Session Download" (Sitzung herunterladen):

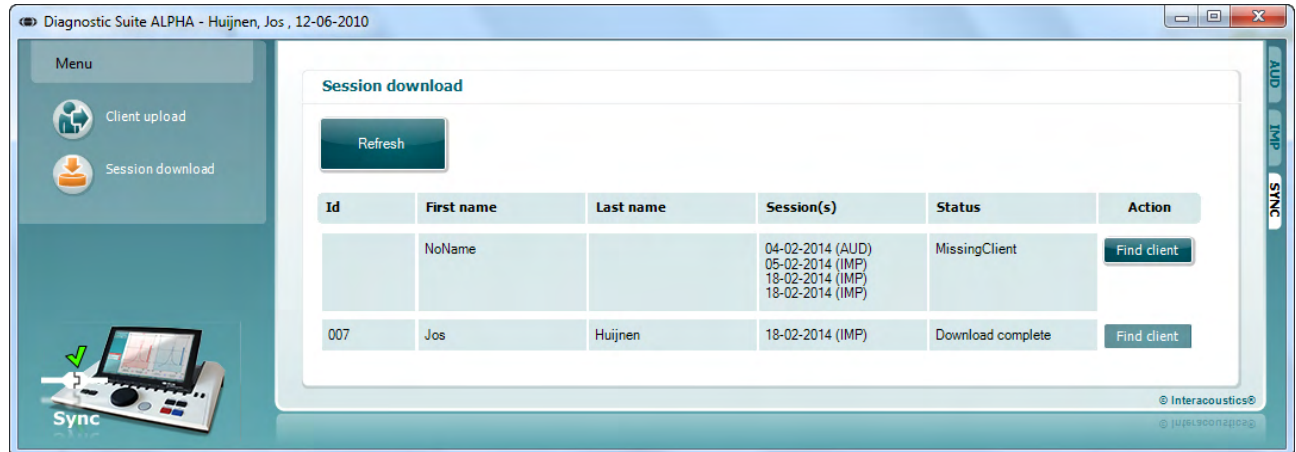

Durch Klicken auf die Schaltfläche "Find client" (Patient suchen) wird das untere Fenster geöffnet, indem Sie den entsprechenden Patienten suchen können. Klicken Sie auf die Schaltfläche "Save" (Speichern), um den Download der Sitzungen dieses Patienten in die Datenbank zu starten.

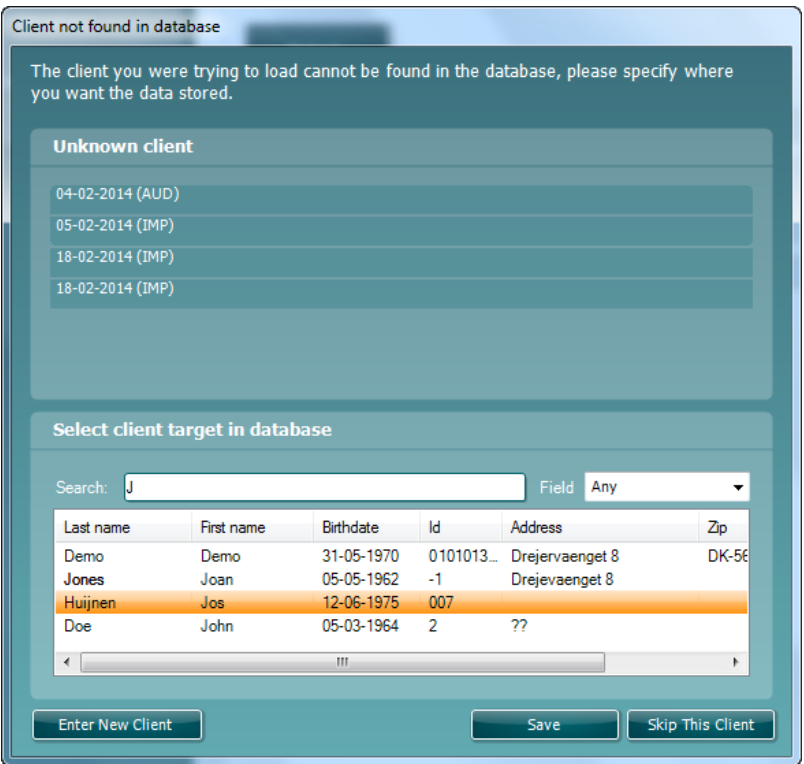

### <span id="page-43-0"></span>4 **Pflege und Wartung**

### <span id="page-43-1"></span>**4.1 Allgemeine Pflegehinweise**

#### **Routinekontrollen (subjektive Messungen)**

Es ist ratsam, Routinekontrollen wöchentlich an allen in Betrieb befindlichen Geräten und Ausstattungskomponenten durchzuführen. Die nachfolgend beschriebenen Kontrollschritte 1-9 sollten für jedes Gerät an jedem Verwendungstag durchgeführt werden.

#### **Allgemein**

Der Zweck der Routinekontrolle besteht darin sicherzustellen, dass die Geräte ordnungsgemäß funktionieren, dass sich die Kalibrierung nicht signifikant geändert hat und dass die Wandler und Anschlüsse frei von Mängeln und Defekten sind, die das Messergebnis negativ beeinflussen können. Die Kontrollen sollten mit dem Audiometer in regulärer Betriebssituation durchgeführt werden. Die wichtigsten Elemente der täglichen Leistungskontrollen sind die subjektiven Messungen. Diese Messungen können nur von einem Bediener mit einwandfreiem und bekanntermaßen gutem Gehör erfolgreich durchgeführt werden. Wenn eine Kabine oder ein separater Messraum verwendet wird, sollten die Geräte so geprüft werden, wie sie installiert sind. Möglicherweise muss zur Durchführung dieser Maßnahmen ein Assistent hinzugezogen werden. Die Kontrollen umfassen dann zudem die Verbindungen zwischen dem Audiometer und den Geräten in der Kabine, und alle Anschlusskabel, Stecker und Steckverbindungen am Abzweigkasten (Schallraumwand) sollten als potenzielle Quellen für intermittierende Fehler oder falsche Verbindungen überprüft werden. Die Umgebungsgeräuschbedingungen sollten während der Messungen nicht maßgeblich schlechter sein als wenn die Geräte in Betrieb sind.

- 1) Reinigen und untersuchen Sie das Audiometer und das gesamte Zubehör.
- 2) Überprüfen Sie die Ohrhörerpolster, Stecker, Hauptleitungen und Zubehörleitungen auf Anzeichen von Verschleiß oder Schäden. Beschädigte oder stark verschlissene Teile sollten ausgetauscht werden.
- 3) Schalten Sie das Gerät ein, und lassen Sie es über den empfohlenen Aufwärmzeitraum warmlaufen. Führen Sie alle Einrichtungskalibrierungen gemäß den Vorgaben durch. Überprüfen Sie bei akkubetriebenen Geräten den Akkuzustand mithilfe des vom Hersteller angegebenen Verfahrens. Schalten Sie die Geräte ein und lassen Sie sie über den empfohlenen Aufwärmzeitraum warmlaufen. Wenn kein Aufwärmzeitraum angegeben ist, lassen Sie die Geräte 5 Minuten lang warmlaufen, damit sich die Schaltkreise stabilisieren können. Führen Sie alle Einrichtungskalibrierungen gemäß den Vorgaben durch. Überprüfen Sie bei akkubetriebenen Geräten den Akkuzustand.
- 4) Stellen Sie sicher, dass die Seriennummern von Ohrhörer und Knochenvibrator für die Anwendung mit dem Audiometer korrekt sind.
- 5) Stellen Sie sicher, dass der Audiometerausgang sowohl bei der Luft- als auch bei der Knochenleitung annähernd korrekt ist. Dazu erstellen Sie ein vereinfachtes Audiogramm einer bekannten Testperson mit bekanntem Hörvermögen. Prüfen Sie auf jegliche Veränderungen.
- 6) Prüfen Sie auf allen verwendeten Frequenzen mit einem hohen Pegel (beispielsweise Hörpegel von 60 dB für die Luftleitung und 40 dB für die Knochenleitung) alle

### whenhal

entsprechenden Funktionen (sowie bei beiden Ohrhörern). Achten Sie auf ein ordnungsgemäßes Funktionieren, das Fehlen von Verzerrungen, Klickgeräuschen usw.

- 7) Prüfen Sie alle Ohrhörer (einschließlich des Maskierungswandlers) und den Knochenvibrator auf das Fehlen von Verzerrungen und intermittierenden Fehlern. Überprüfen Sie Stecker und Kabel auf intermittierende Fehler.
- 8) Stellen Sie sicher, dass alle Schalterknöpfe fest sitzen und dass die Kontrollleuchten ordnungsgemäß funktionieren.
- 9) Stellen Sie sicher, dass das Signalisierungssystem des Probanden ordnungsgemäß funktioniert.
- 10) Hören Sie bei niedrigen Pegeln auf jegliche Anzeichen von Rauschen, Summen bzw. auf alle unerwünschten Geräusche (Durchbruch bei Einführung eines Signals auf einem anderen Kanal) und auf alle anderen Änderungen in der Tonqualität bei Aktivierung der Maskierung.
- 11) Stellen Sie sicher, dass die Dämpfungsregler die Signale über deren gesamte Bandbreite dämpfen, und dass die Dämpfungsregler, die während der Tonabgabe betätigt werden sollen, frei von elektrischem oder mechanischem Rauschen sind.
- 12) Stellen Sie sicher, dass die Bedienelemente leise arbeiten und dass das Audiometer keine Geräusche abgibt, die dort, wo sich der Proband befindet, zu hören sind.
- 13) Überprüfen Sie die Kommunikations-/Sprachschaltkreise des Probanden, sofern zutreffend. Wenden Sie Verfahren ähnlich denen für die Reinton-Funktion an.
- 14) Überprüfen Sie die Spannung des Headset-Stirnbandes und des Knochenvibrator-Stirnbandes. Stellen Sie sicher, dass Schwenk-/Drehgelenke ungehindert in ihre Ausgangsposition zurückkehren können, ohne dass sie übermäßig locker sind.
- 15) Überprüfen Sie die Stirnbänder und Schwenk-/Drehgelenke an den störgeräuschauslöschenden Headsets auf Anzeichen von Verschleiß oder Metallermüdung.

### <span id="page-44-0"></span>**4.2 Allgemeine Pflegehinweise**

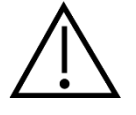

- Schalten Sie das Gerät vor dem Reinigen stets aus und ziehen Sie den Netzstecker aus der Netzsteckdose
- Wenden Sie die vor Ort bewährten Verfahren und Sicherheitsbestimmungen (falls vorhanden) an
- Reinigen Sie alle Außenoberflächen mit einem weichen Tuch, das leicht mit einer Reinigungslösung befeuchtet wurde
- Achten Sie darauf, dass keine Flüssigkeiten mit den Metallteilen in den Ohrhörern / Kopfhörern kommen
- Autoklavieren und sterilisieren Sie weder das Gerät noch das Zubehör und tauchen Sie das Gerät und das Zubehör nicht in Flüssigkeiten ein
- Verwenden Sie zum Reinigen von Geräte- oder Zubehörteilen keine harten oder spitzen Gegenstände
- Lassen Sie Teile, die mit Flüssigkeiten in Kontakt gekommen sind, vor dem Reinigen nicht trocknen
- Ohrspitzen aus Gummi oder Schaumstoff sind Einmalartikel

### ulfunne

• Stellen Sie sicher, dass Isopropylalkohol nicht mit den Geräte-Displays in Berührung kommt

#### Empfohlene Reinigungs- und Desinfektionslösungen:

- Warmes Wasser mit milder, nicht scheuernder Reinigungslösung (Seifenlösung)
- 70%igem Isopropylalkohol

#### Verfahren

- Reinigen Sie das Gerät, indem Sie die Gehäuseaußenflächen mit einem fusselfreien, leicht mit Reinigungslösung befeuchteten Tuch abwischen
- Reinigen Sie die Polster und den Patientenhandschalter sowie andere Teile mit einem fusselfreien, leicht mit Reinigungslösung befeuchteten Tuch
- Stellen Sie sicher, dass keine Feuchtigkeit in den Lautsprecherteil der Ohrhörer oder ähnlicher Teile gelangt

### mondo

### <span id="page-46-0"></span>**4.1 Reinigen der Sondenspitze**

Schritt 1: Schrauben Sie die Sondenkappe ab und entfernen Sie Sondenspitze.  **Diagnostische Sonde Klinische Sonde** 

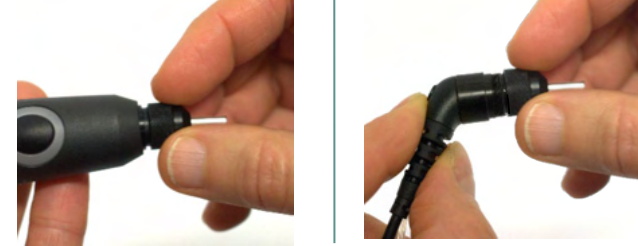

Schritt 2: Drehen Sie das steife Ende der Reinigungsbürste von innen in einen der Schläuche. Ziehen Sie die Reinigungsbürste vollständig durch den Sondenspitzenschlauch. Reinigen Sie jeden Schlauch dreimal. Entsorgen Sie den Seidenfaden nach Verwendung.

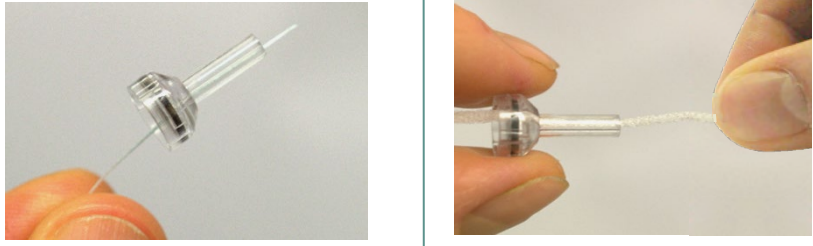

Schritt 3: Setzen Sie die gereinigte Sondenspitze wieder ein.

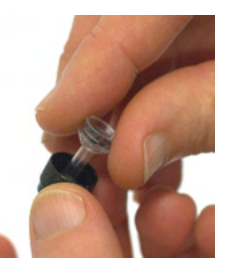

Schritt 4: Bauen Sie die Sondenspitze wieder zusammen.

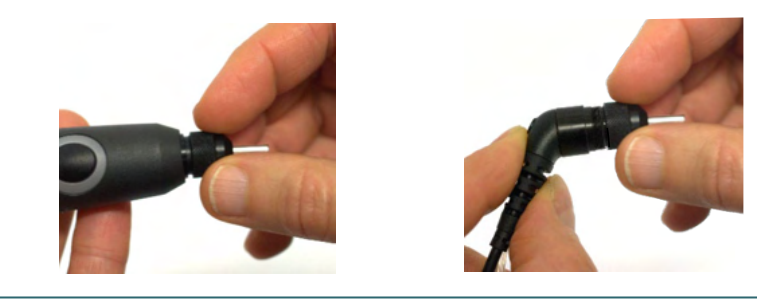

**Hinweis:** Setzen Sie die Reinigungsbürste nur von innen nach außen ein. Dadurch wird sichergestellt, dass der Schmutz anstatt in die Sonde aus der Sonde gedrückt wird. Außerdem werden dadurch die Dichtungen vor Beschädigungen geschützt. Reinigen Sie niemals in den Sondenlöchern.

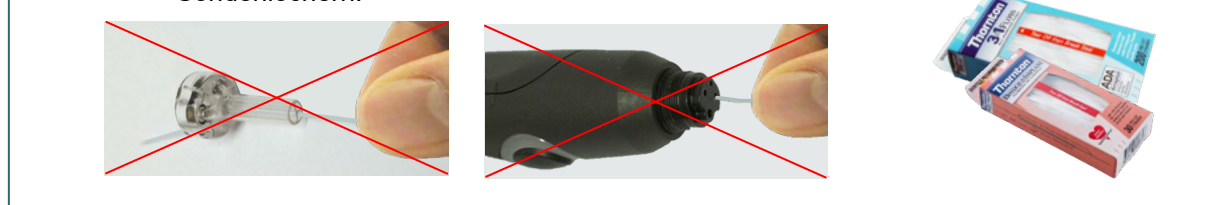

### mondo

#### <span id="page-47-0"></span>**4.2 Hinweise zu Raparaturen**

Interacoustics ist ausschließlich für die Gültigkeit des CE-Zeichens und die Auswirkungen auf Sicherheit, Zuverlässigkeit und Leistung des Geräts zuständig, wenn:

- 1. Zusammenbau, Erweiterungen, Neueinstellungen, Modifizierungen oder Reparaturen von befugten Personen durchgeführt werden,
- 2. ein Wartungszeitraum von 1 Jahr eingehalten wird,
- 3. die elektrische Installation im jeweiligen Zimmer den geltenden Anforderungen entspricht, und
- 4. das Gerät von befugtem Personal in Übereinstimmung mit der von Interacoustics bereitgestellten Dokumentation benutzt wird.

Der Kunde muss sich an den Fachhändler vor Ort wenden, um die Service- /Reparaturmöglichkeiten, einschließlich eines Services bzw. einer Reparatur vor Ort, zu bestimmen. Es ist wichtig, dass der Kunde (über den Fachhändler vor Ort) jedes Mal den **RÜCKSENDEBERICHT** (Return Report) ausfüllt, wenn die Komponente oder das Produkt zu einem Service bzw. einer Reparatur an Interacoustics geschickt wird.

#### <span id="page-47-1"></span>**4.3 Garantie**

Interacoustics gewährleistet, dass:

- Das AT235-System weist für einen Zeitraum von 24 Monaten ab Lieferung von Interacoustics an den ersten Käufer unter normalen Einsatz- und Wartungsbedingungen keinerlei Material- oder Verarbeitungsfehler auf
- Das Zubehör für einen Zeitraum von neunzig (90) Tagen ab Lieferung von Interacoustics an den ersten Käufer unter normalen Einsatz- und Wartungsbedingungen keinerlei Material- oder Verarbeitungsfehler aufweist

Muss irgendein Produkt während der gültigen Garantiezeit gewartet werden, sollte sich der Kunde direkt mit dem örtlichen Interacoustics Wartungszentrum in Verbindung setzen, um die zuständige Reparaturstätte zu ermitteln. Vorbehaltlich der Bedingungen dieser Garantie wird die Reparatur oder der Ersatz auf Kosten von Interacoustics durchgeführt. Das wartungsbedürftige Produkt ist unverzüglich, vorschriftsmäßig verpackt und frankiert einzuschicken. Verluste oder Schäden in Zusammenhang mit der Rücksendung an Interacoustics sind vom Kunden zu tragen.

Unter keinen Umständen ist Interacoustics haftbar für beiläufig entstandene, indirekte oder Folgeschäden im Zusammenhang mit dem Erwerb oder der Verwendung eines Produktes von **Interacoustics** 

Dies bezieht sich ausschließlich auf den ursprünglichen Käufer. Diese Garantie ist nicht gültig für jegliche nachfolgenden Besitzer oder Inhaber des Produktes. Des Weiteren erstreckt sich diese Garantie nicht auf, und Interacoustics ist nicht haftbar für jegliche Verluste, die durch den Erwerb oder die Benutzung irgendwelcher Produkte von Interacoustics entstanden sind, die

- von einer anderen Person als einem zugelassenen Wartungstechniker von Interacoustics repariert wurden,
- in irgendeiner Weise geändert wurden, sodass ihre Stabilität oder Zuverlässigkeit nach Ermessen von Interacoustics beeinträchtigt ist,

### whenhand

- missbraucht oder fahrlässig behandelt oder versehentlich beschädigt wurden oder deren Seriennummer oder Chargennummer geändert, verunstaltet oder entfernt wurde oder
- unsachgemäß gewartet oder auf irgendeine Weise unter Nichteinhaltung der von Interacoustics bereitgestellten Anweisungen benutzt wurden.

Diese Garantie ersetzt alle anderen ausdrücklichen oder implizierten Garantien sowie alle anderen Zusicherungen oder Verpflichtungen seitens Interacoustics. Interacoustics verleiht oder gewährt keinem Vertreter und keiner anderen Person, weder direkt noch indirekt, die Befugnis, im Namen von Interacoustics jegliche weiteren Verpflichtungen im Zusammenhang mit dem Verkauf von Produkten von Interacoustics einzugehen.

INTERACOUSTICS WEIST ALLE ANDEREN AUSDRÜCKLICHEN ODER IMPLIZIERTEN GARANTIEN ZURÜCK, EINSCHLIESSLICH ZUSICHERUNGEN ALLGEMEINER GEBRAUCHSTAUGLICHKEIT ODER FUNKTIONSTAUGLICHKEIT FÜR EINEN BESTIMMTEN ZWECK ODER EINE BESTIMMTE ANWENDUNG.

### <span id="page-48-0"></span>**4.4 Regelmäßige Kalibrierung**

Anforderungen für eine regelmäßige Minimalkalibrierung:

#### **Eine Minimalkalibrierung sollte mindestens alle 12 Monate (einmal jährlich) durchgeführt werden.**

Die Datensätze aller Kalibrierungen müssen in einer Datei gespeichert sein.

Eine Neukalibrierung muss erfolgen:

- 1) Nachdem ein bestimmter Zeitraum vergangen ist (maximal 12 Monate).
- 2) Wenn eine festgelegte Betriebsdauer erreicht wurde. Dies basiert auf der Umgebung und Nutzung durch den Besitzer des Audiometers. In der Regel gilt ein Intervall von 3 oder 6 Monaten je nach Gerätenutzung.
- 3) Wenn ein Audiometer oder Wandler einem Stoß oder Vibrationen ausgesetzt war, eine Fehlfunktion vorliegt oder eine Reparatur oder ein Austausch stattfand, die/der die Gerätekalibrierung beeinträchtigt hat.
- 4) Wenn die Benutzerbeobachtungen oder Patientenergebnisse fragwürdig sind.

#### **Jährliche Kalibrierung:**

Es wird empfohlen, jährlich eine Kalibrierung von einem geschulten Techniker / einem kompetenten Labor durchführen zu lassen, der/das gemäß den relevanten Anforderungen der ANSI/ASA und/oder IEC und den Gerätespezifikationen geschult bzw. zertifiziert ist. Während der Kalibrierung werden alle relevanten Leistungsanforderungen gemäß ANSI/ASA und/oder IEC geprüft

### <span id="page-49-0"></span>5 **Technische Daten**

### <span id="page-49-1"></span>**5.1 Technische Daten des AT235**

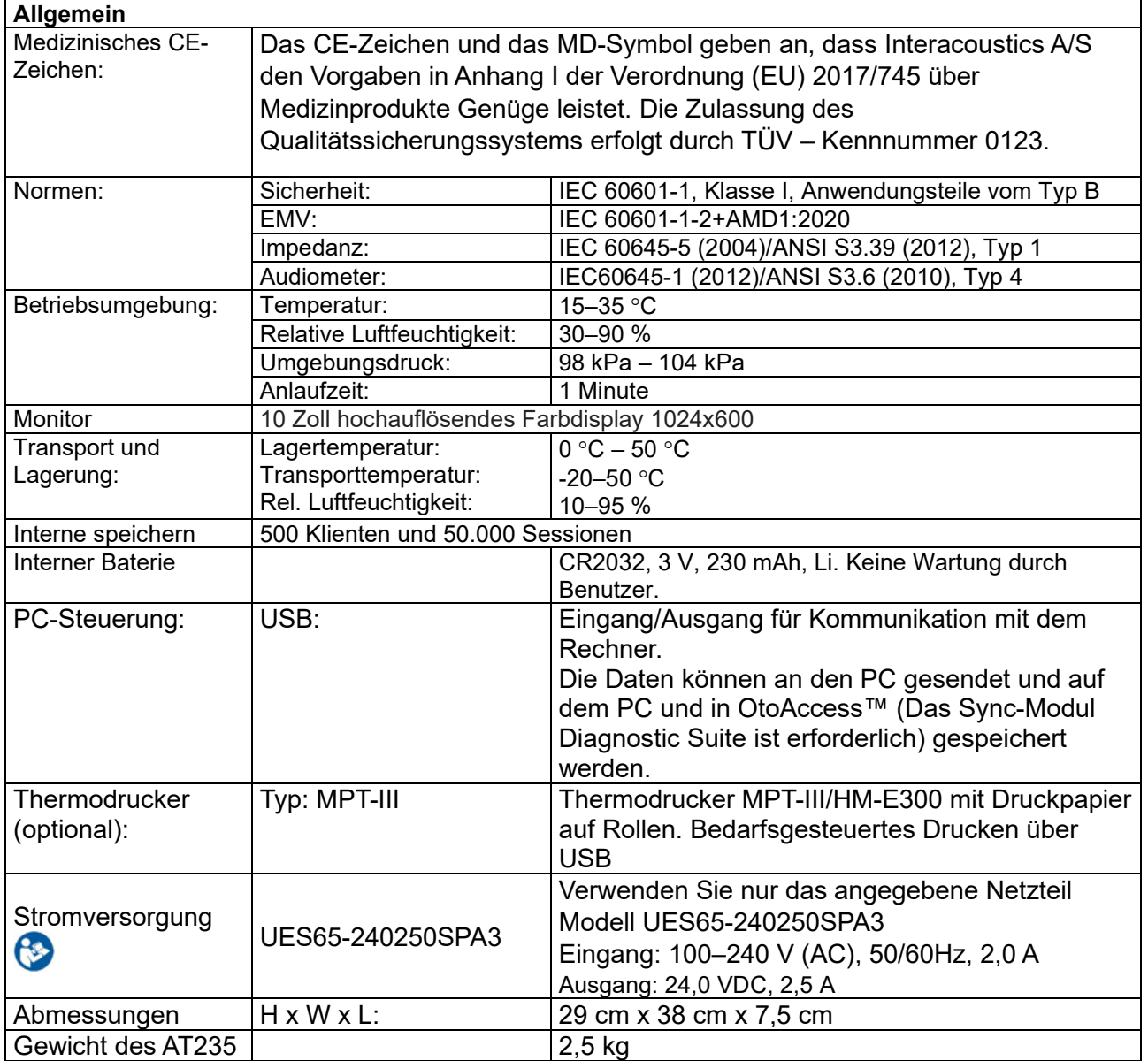

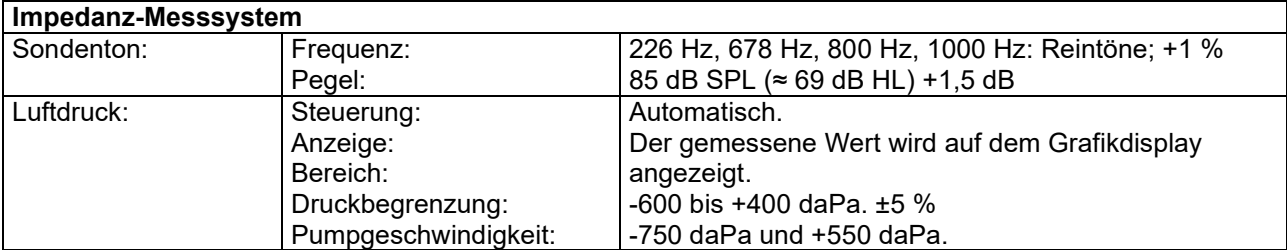

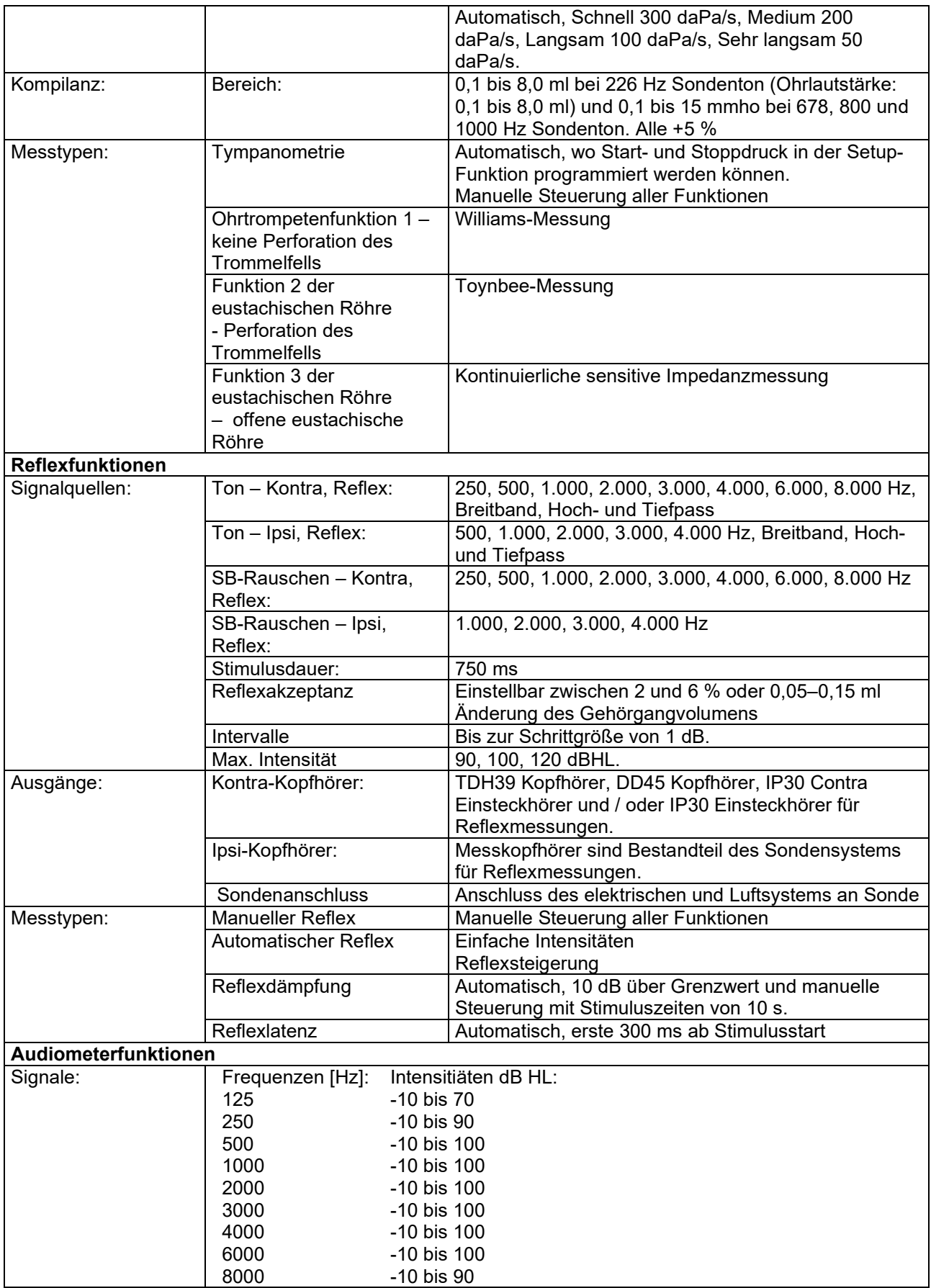

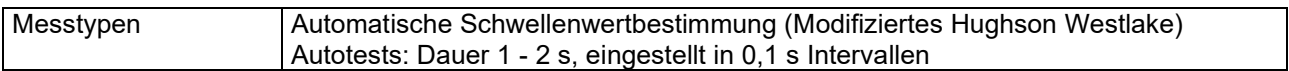

### <span id="page-52-0"></span>**5.2 Kalibrierungseigenschaften**

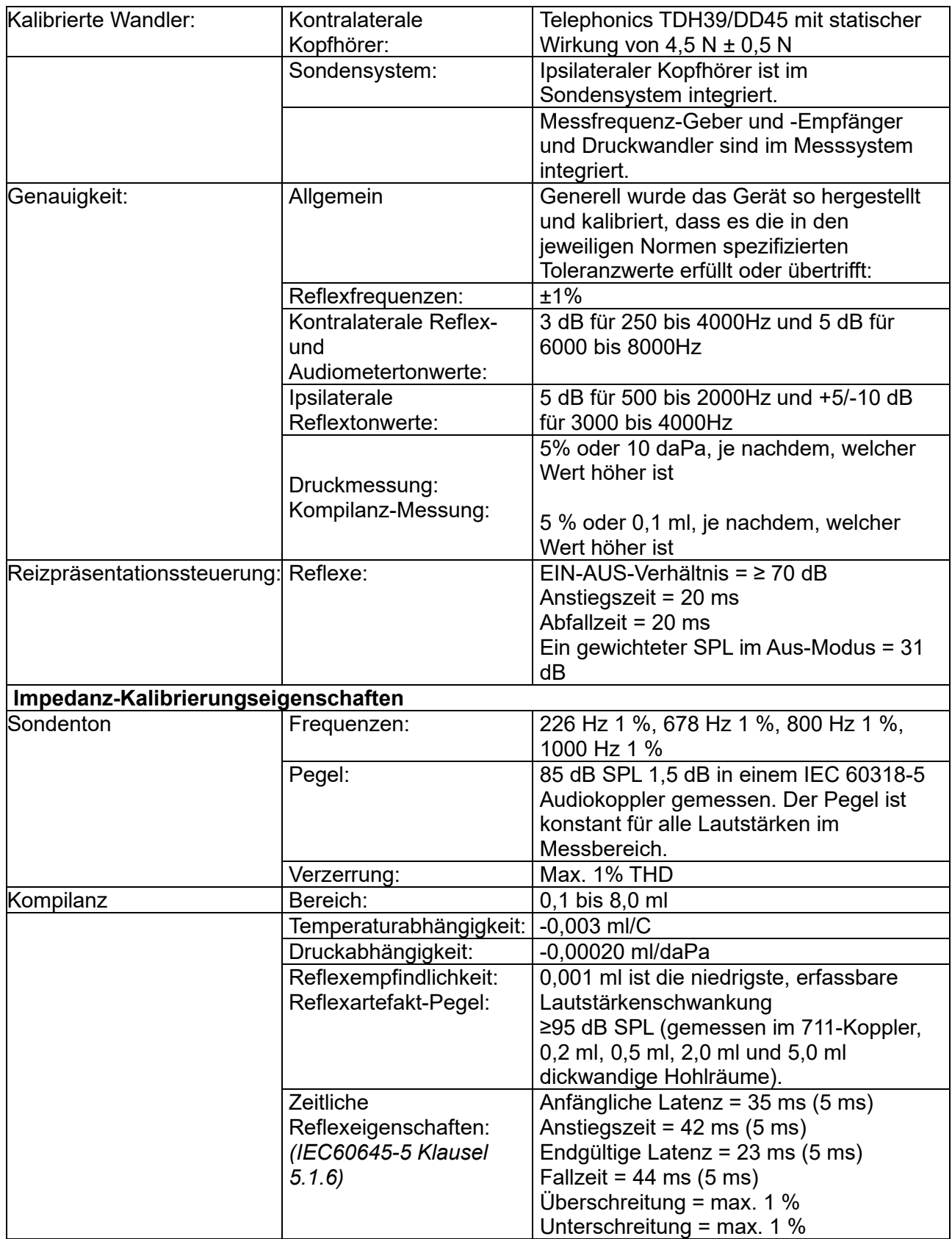

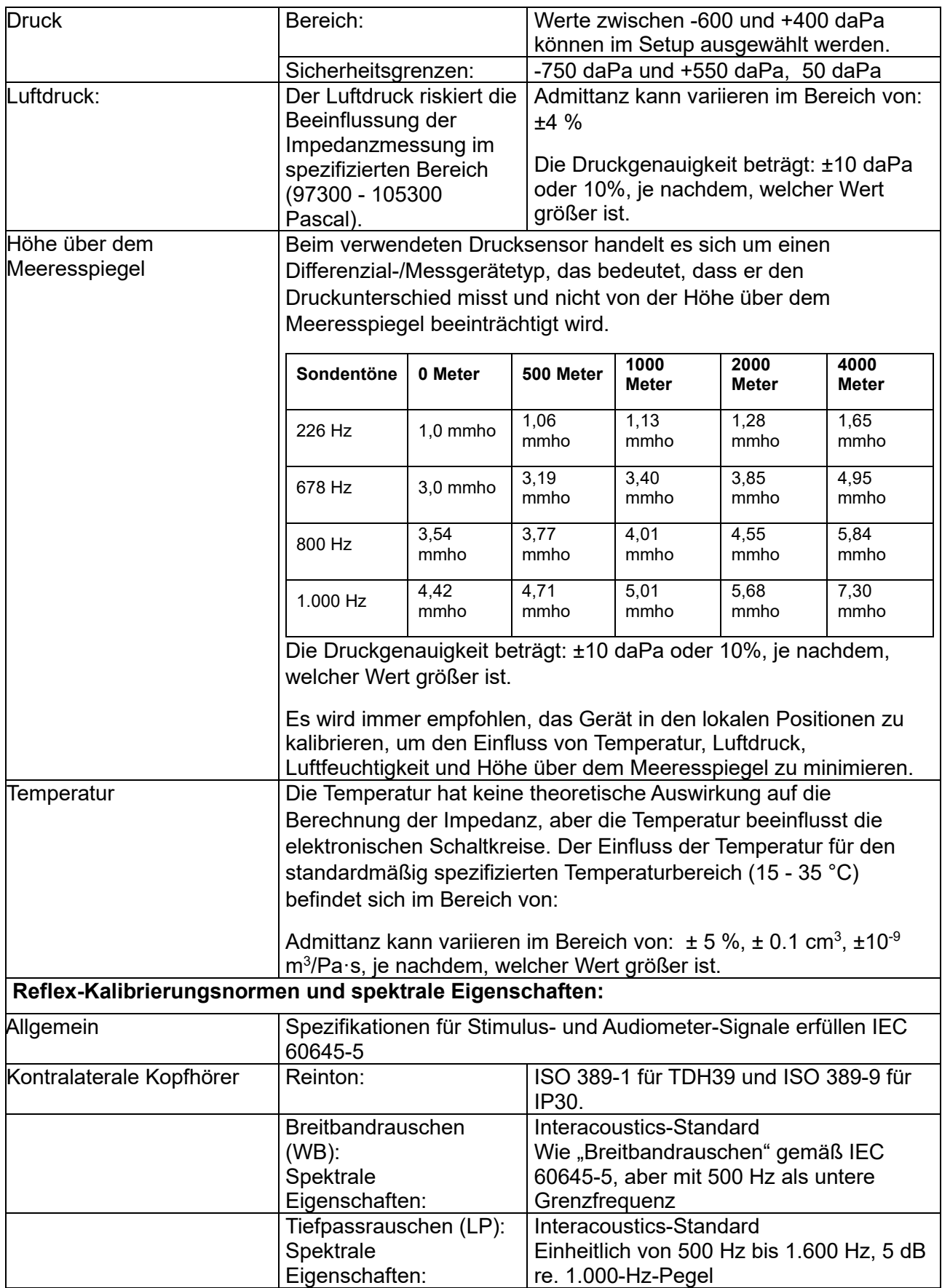

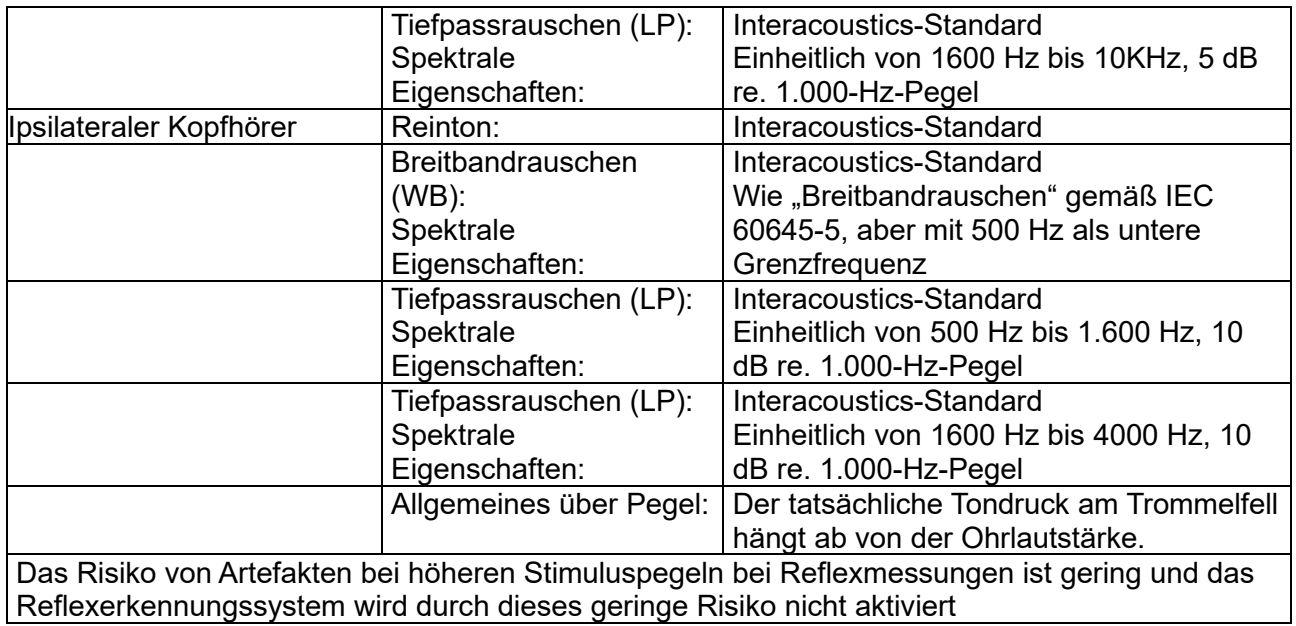

### **Referenzwerte zur Stimuluskalibrierung**

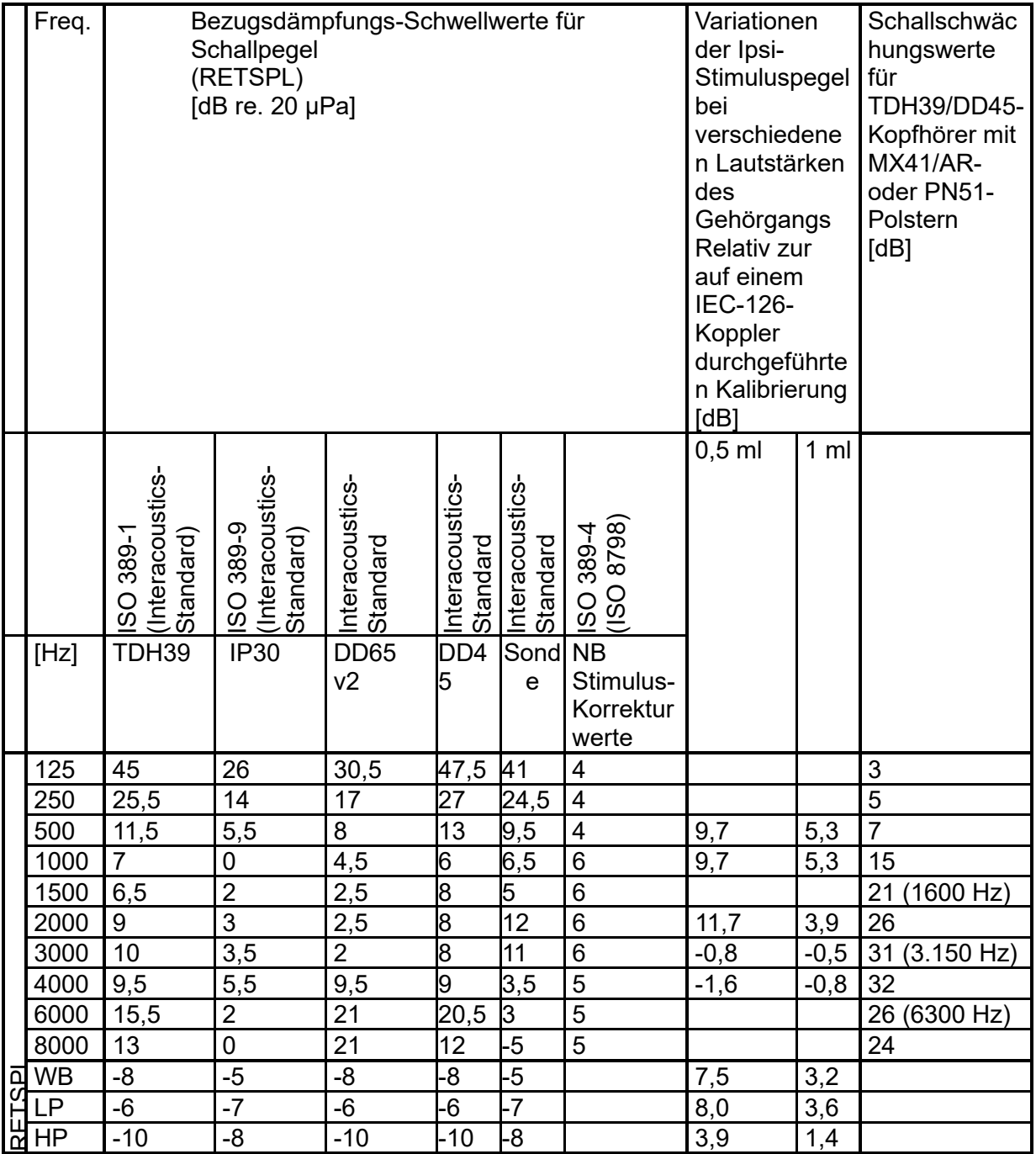

#### **Zur Kalibrierung verwendete Kopplerarten**

#### **IMP:**

TDH39 und DD45 werden unter Verwendung eines gemäß IEC 60318-3 hergestellten 6cc-Audiokopplers kalibriert. Ipsilaterale Kopfhörer und der Sondenton werden unter Verwendung eines gemäß IEC 60318-3 hergestellten 2cc-Audiokopplers kalibriert.

#### **Allgemeine Inforation zu den technischen Daten**

Interacoustics ist stets um eine Verbesserung der Produkte und deren Leistungen bemüht. Daher können die technischen Daten ohne Vorankündigung geändert werden.

Die Leistungswerte und technischen Daten des Geräts können nur gewährleistet werden, wenn es mindestens einmal im Jahr einer technischen Wartung unterzogen wird. Diese Wartung ist von einer von Interacoustics zugelassenen Werkstatt vorzunehmen.

Interacoustics stellt autorisierten Service- und Wartungsunternehmen Diagramme und Servicehandbücher bereit.

Bitte senden Sie Fragen zu Fachhändlern und Produkten an:

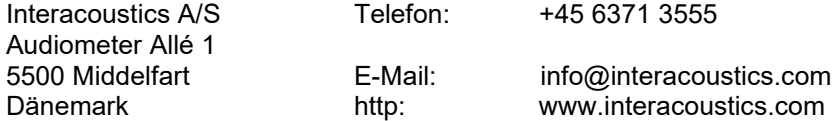

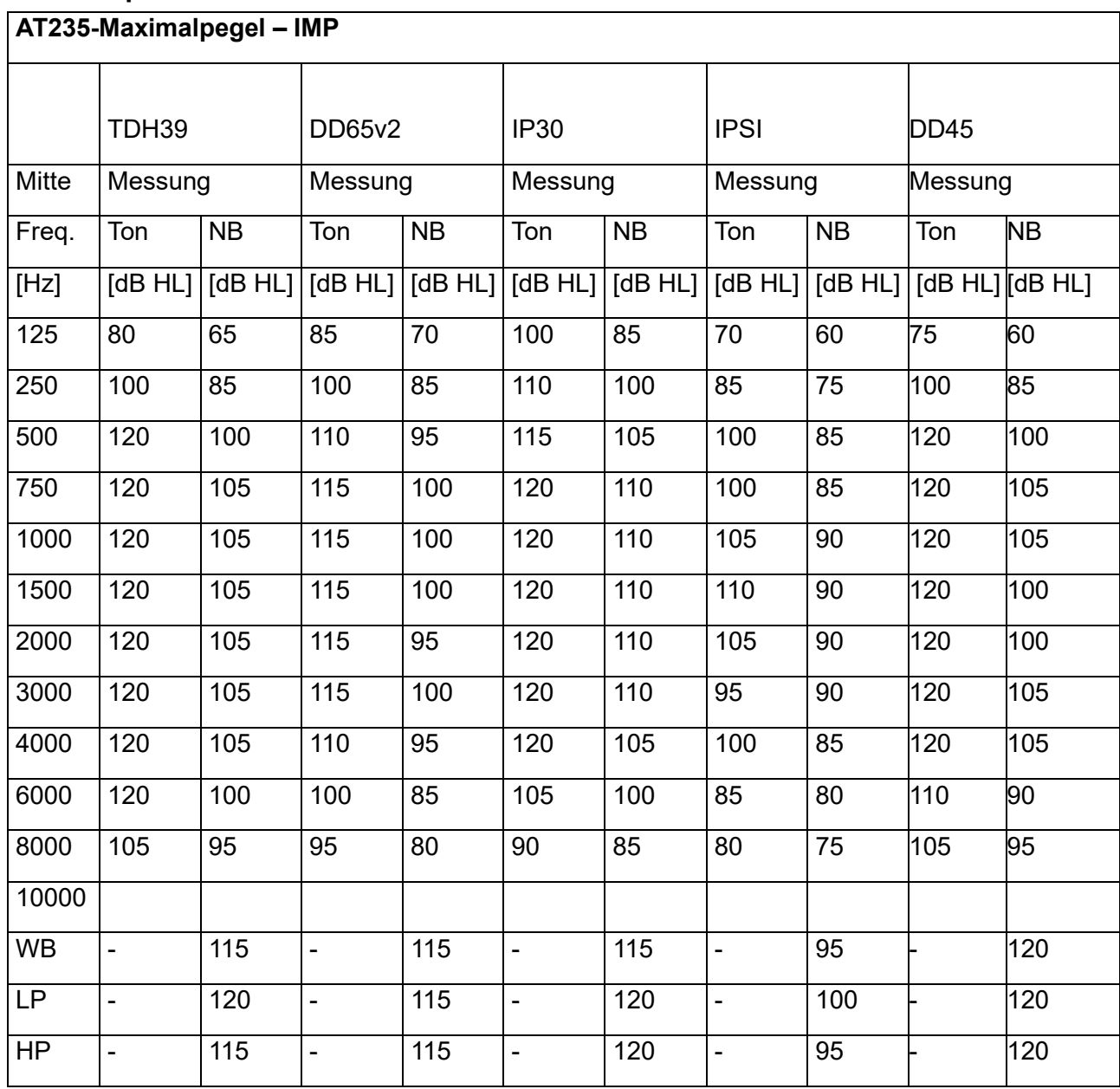

### <span id="page-57-0"></span>**5.3 Frequenzen und Intensitätsbereiche**

### <span id="page-58-0"></span>**5.4 Stiftzuweisungen**

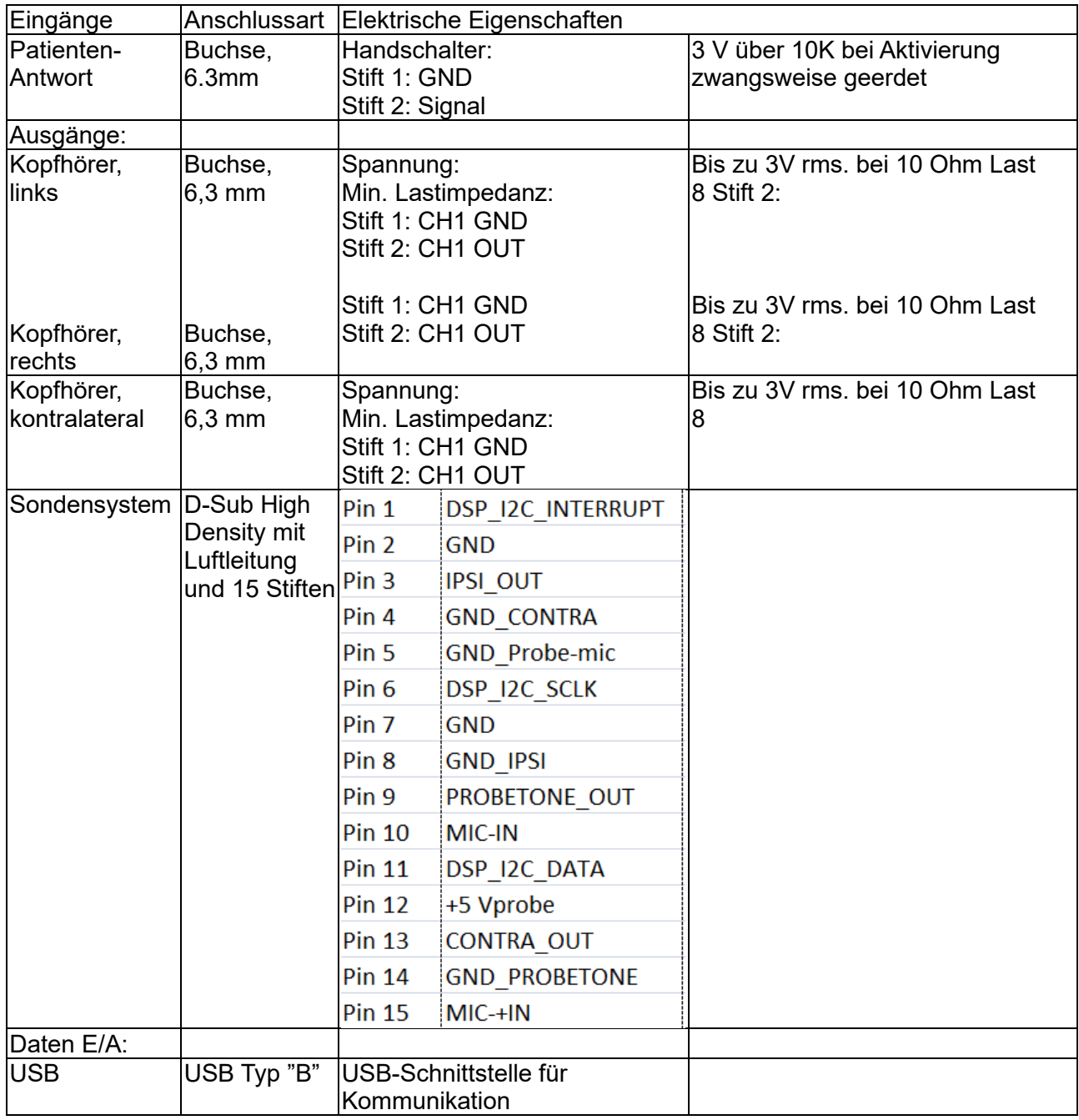

### <span id="page-59-0"></span>**5.5 Elektromagnetische Verträglichkeit (EMV)**

Tragbare und mobile HF-Kommunikationsgeräte können das AT235-System beeinträchtigen. Installieren und betreiben Sie das AT235-System gemäß den Informationen zur EMV in diesem Kapitel.

Das AT235-System wurde auf EMV-Emissionen und -Immunität als AT235-Einzelplatzgerät geprüft. Verwenden Sie das AT235-System nicht neben oder gestapelt auf/unter anderen elektronischen Geräten. Wenn eine derartige Verwendung neben oder gestapelt auf/unter anderen elektronischen Geräten erforderlich ist, sollte der Anwender den normalen Betrieb in dieser Konfiguration verifizieren.

Die Verwendung von anderem Zubehör bzw. anderen Wandlern und Kabeln als den hier angeführten – mit Ausnahme der Ersatzteile, die von Interacoustics für den Austausch der internen Komponenten vertrieben werden – können zu erhöhten EMISSIONEN oder einer verminderten IMMUNITÄT des Gerätes führen.

Jeder, der Zusatzgeräte anschließt, muss sicherstellen, dass das System die Norm IEC 60601-1-2 erfüllt.

Die WESENTLICHEN LEISTUNGSMERKMALE dieses Geräts sind vom Hersteller wie folgt definiert:

Dieses Gerät verfügt über keine WESENTLICHEN LEISTUNGSMERKMALE.

Das Fehlen oder der Verlust von WESENTLICHEN LEISTUNGSMERKMALEN können zu keinem inakzeptablen unmittelbaren Risiko führen.

Die abschließende Diagnose muss stets auf Grundlage medizinischer Kenntnisse gestellt werden.

Dieses Gerät entspricht der Norm IEC 60601-1-2:2014+AMD1:2020, Emissionsklasse B, Gruppe 1.

Dieses Gerät sollte nicht neben anderen Geräten aufgestellt oder mit diesen gestapelt werden, da dies zu einer Störung des ordnungsgemäßen Betriebs führen kann. Wenn die Verwendung in einer solchen Konfiguration notwendig ist, sind dieses Gerät und sonstige Ausrüstung auf deren normalen Betrieb zu überwachen.

Dieses Gerät eignet sich für Krankenhausumgebungen, sollte aber nicht in Nähe von aktiven Hochfrequenz-Chirurgiegeräten und HF-geschirmten Räumen mit Systemen für Kernspintomografie eingesetzt werden, in denen hohe elektromagnetische Störungen anzutreffen sind.

Die Verwendung von Zubehör und Kabeln außer jenen, die vom Hersteller dieses Geräts spezifiziert oder geliefert wurden, kann zu erhöhten elektromagnetischen Emissionen oder verminderter elektromagnetischer Störfestigkeit dieses Geräts und folglich zu einem fehlerhaften Betrieb führen. Die Liste der Zubehörteile und Kabel ist in diesem Abschnitt zu finden.

Bei der Verwendung von tragbaren HF-Kommunikationsgeräten (einschließlich Peripheriegeräten wie Antennenkabeln und externen Antennen) ist eine Entfernung von mindestens 30 cm (12 Zoll) zu allen Teilen des Geräts einzuhalten. Dies schließt auch die vom Hersteller spezifizierten Kabel ein. Andernfalls könnte die Leistungsverschlechterung dieses Produktes eine mangelhafte Funktionalität mit sich bringen.

HINWEIS: Es liegen keine Abweichungen von der Ergänzungsnorm und den gegebenen Toleranzen vor.

HINWEIS: Alle erforderlichen Anweisungen zur Gewährleistung der Einhaltung der Vorschriften zur EMV sind dem allgemeinen Wartungsabschnitt in dieser Bedienungsanleitung zu entnehmen. Keine weiteren Schritte erforderlich.

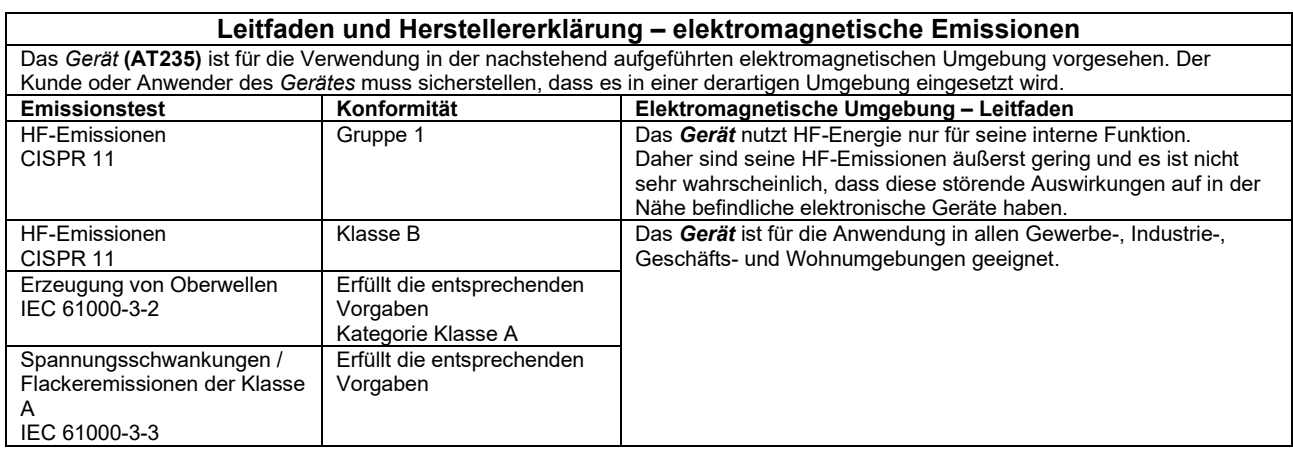

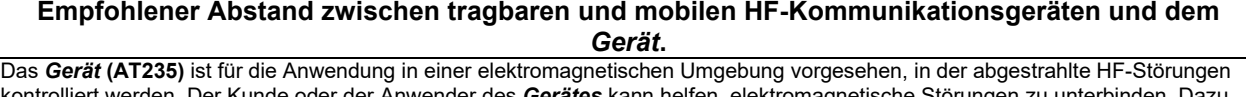

kontrolliert werden. Der Kunde oder der Anwender des Gerätes kann helfen, elektromagnetische Störungen zu muss er je nach maximaler Schallleistung der Kommunikationsgeräte zwischen den tragbaren und mobilen HF-Kommunikationsgeräten (Transmittern/Sendern) und dem *Gerät* einen Mindestabstand einhalten, der den nachstehenden Empfehlungen entspricht.

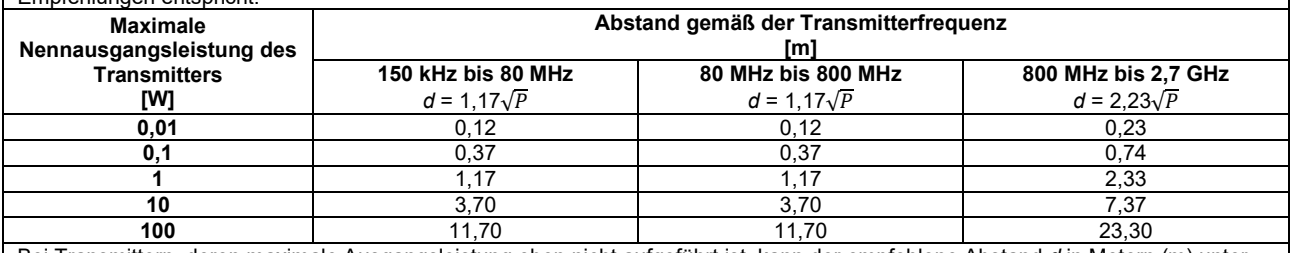

Bei Transmittern, deren maximale Ausgangsleistung oben nicht aufgeführt ist, kann der empfohlene Abstand *d* in Metern (m) unter Verwendung der für die Frequenz des Transmitters gültigen Gleichung geschätzt werden, wobei *P* die laut dem Transmitter-Hersteller maximale Nennausgangsleistung in Watt (W) ist.

**Hinweis 1** Bei 80 MHz und 800 MHZ gilt der jeweils höhere Frequenzbereich.

**Hinweis 2** Diese Richtlinien gelten möglicherweise nicht in allen Situationen. Die elektromagnetische Ausbreitung wird von der Absorption und Reflexion von Strukturen, Gegenständen und Menschen beeinflusst.

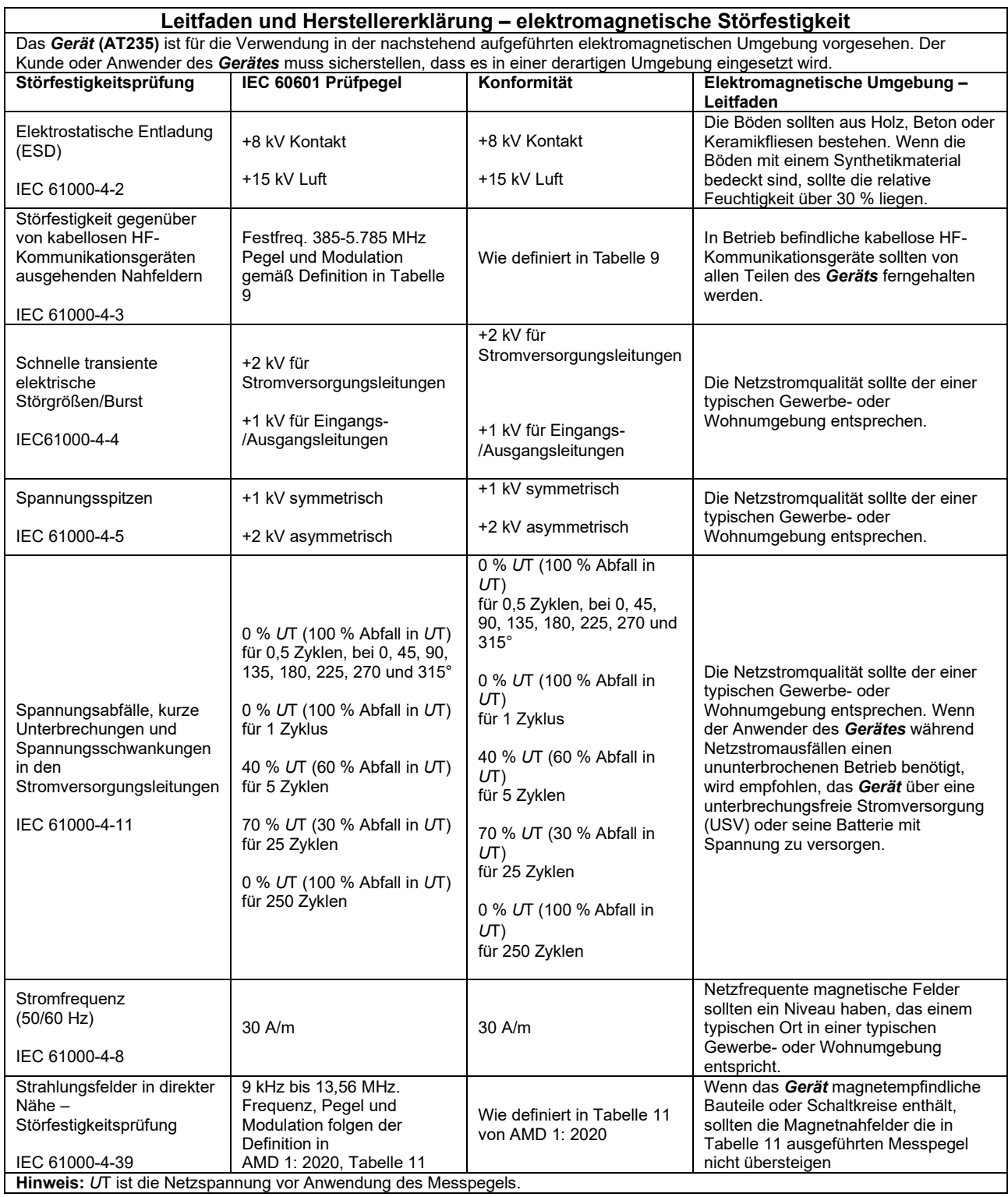

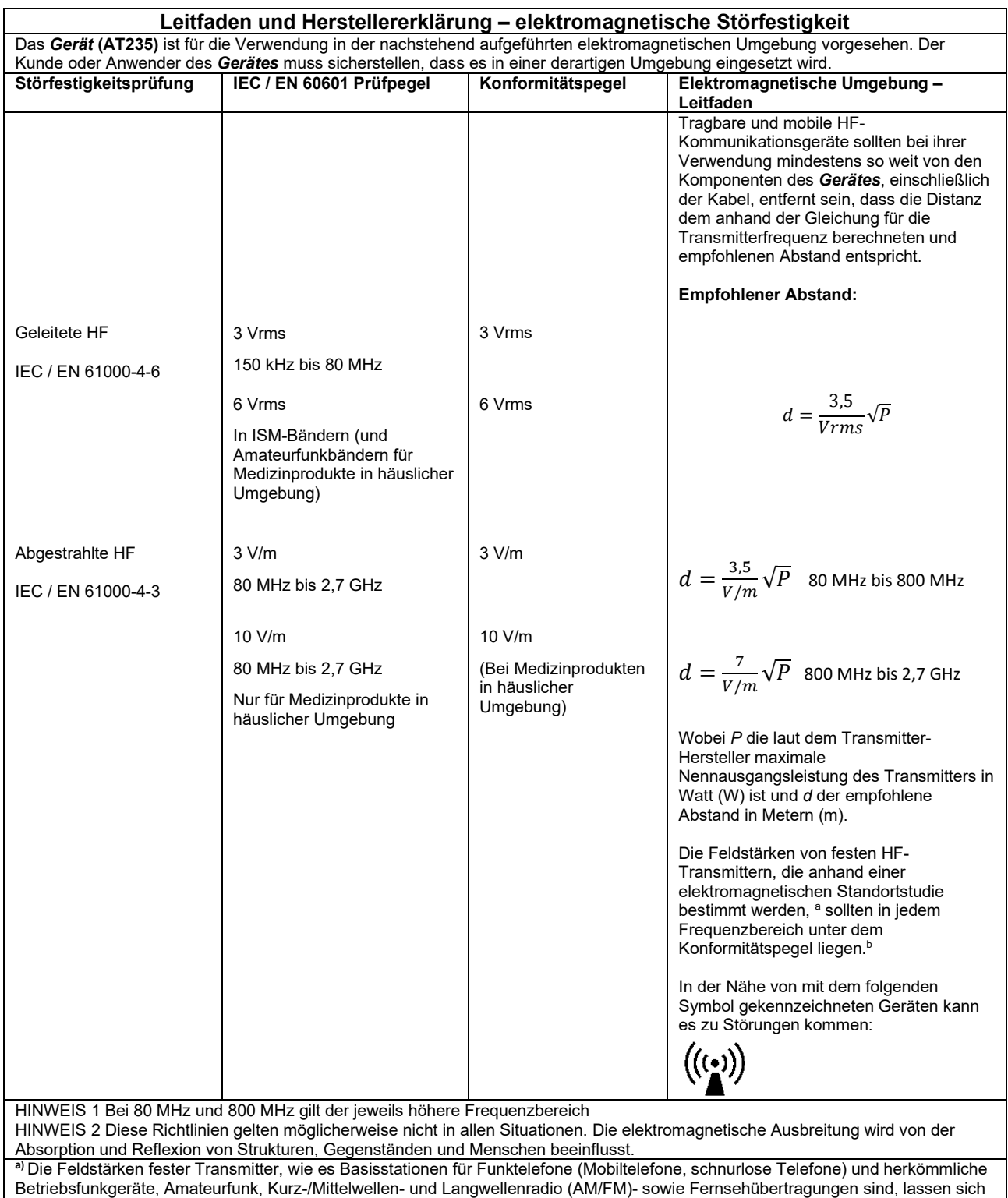

theoretisch nicht genau vorhersagen. Zur Beurteilung der elektromagnetischen, durch feste HF-Transmitter generierten Umgebung sollte eine elektromagnetische Standortstudie in Betracht gezogen werden. Wenn die gemessene Feldstärke an dem Standort, an dem das *Gerät* verwendet wird, den oben aufgeführten gültigen HF-Compliance-Pegel übersteigt, sollte das *Gerät* beobachtet werden, um seinen normalen Betrieb zu gewährleisten. Wird eine abnorme Leistung beobachtet, sind möglicherweise zusätzliche Maßnahmen erforderlich, wie eine Neukalibrierung oder Neupositionierung des *Gerätes*.

**B)** Im Frequenzbereich von 150 kHz bis 80 MHz sollten die Feldstärken weniger als 3 V/m betragen.

Um die Einhaltung der EMV-Vorgaben gemäß der Norm IEC 60601-1-2 zu gewährleisten, dürfen nur die folgenden Zubehörelemente verwendet werden:

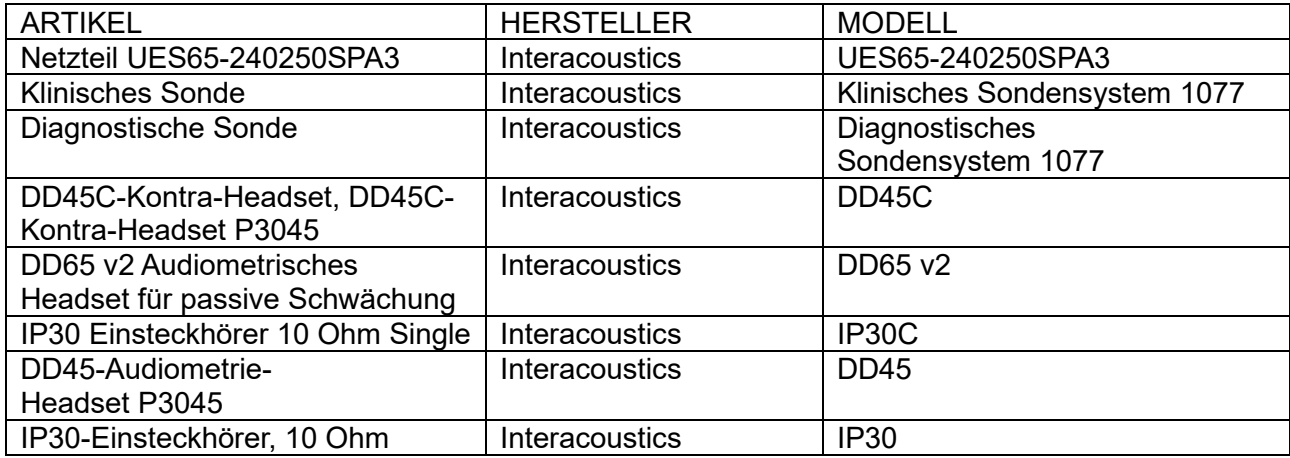

Die Einhaltung der EMV-Bestimmungen gemäß der Norm IEC 60601-1-2 ist gewährleistet, wenn die nachstehend aufgeführten Kabelarten und Kabellängen verwendet werden:

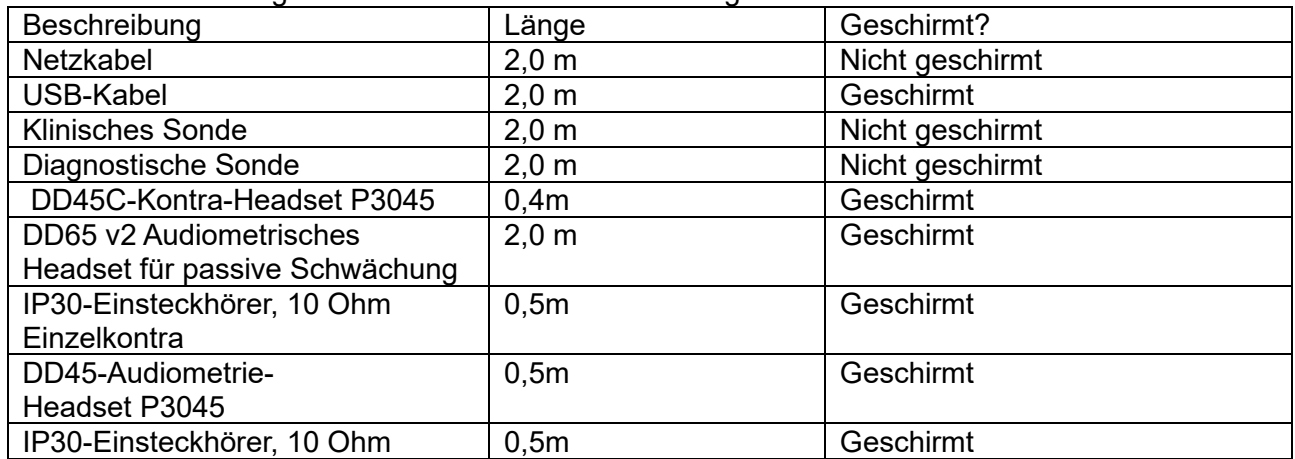